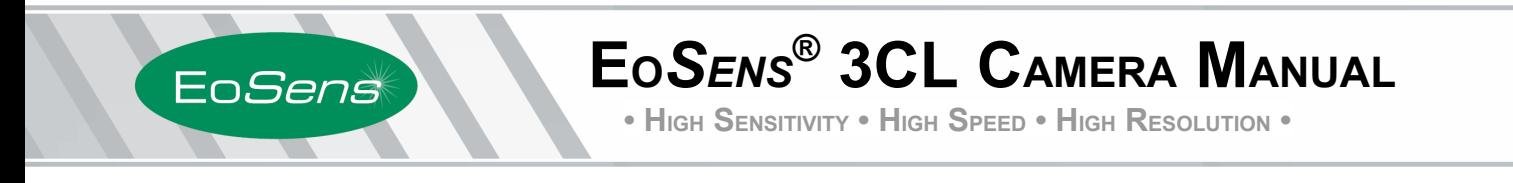

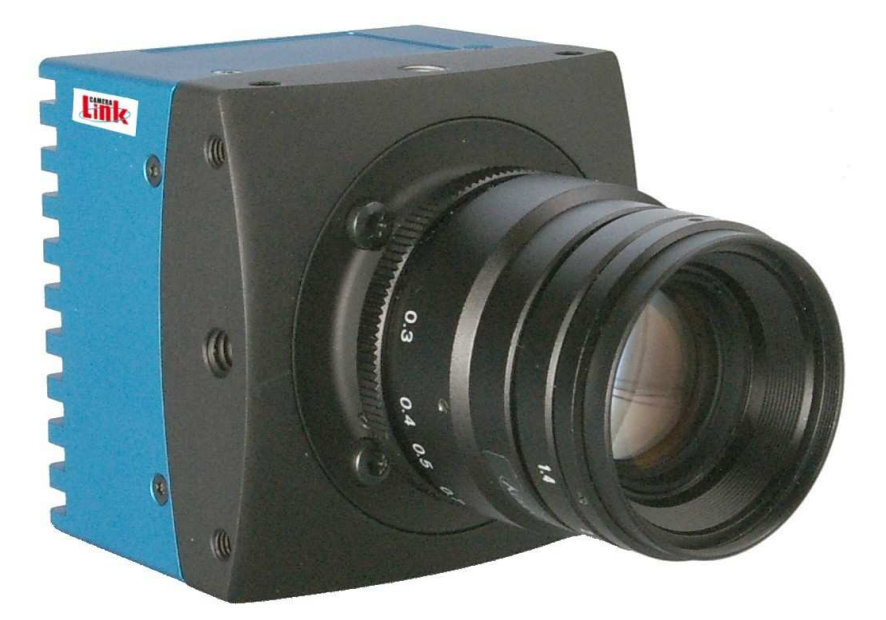

EoSens 3CL Camera Manual Rev. 1.01 Camera-Firmware: B2.04-V1.00-F1.00-G1.00<br>Camera ID: MC3010-11

MC3010-11

Functions described in this manual may not be available with firmware versions prior than above mentioned. Information presented in this publication has been carefully checked for reliability; however, no responsibility is assumed for inaccuracies. The information contained in this document is subject to change without notice.

Copyright © 2010 Mikrotron GmbH

**Mikrotron GmbH** Landshuter Str. 20-22 D-85716 Unterschleissheim Germany

Tel.: +49 89 726342 00 Fax: +49 89 726342 99 info@mikrotron.de www.mikrotron.de

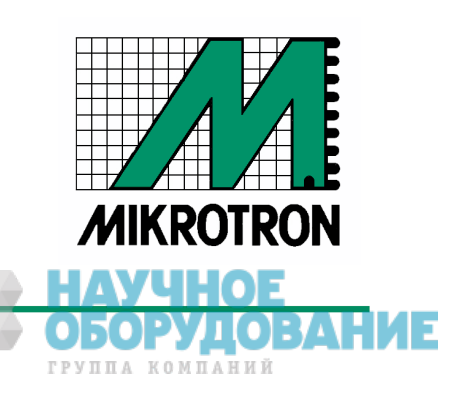

# **Table of contents**

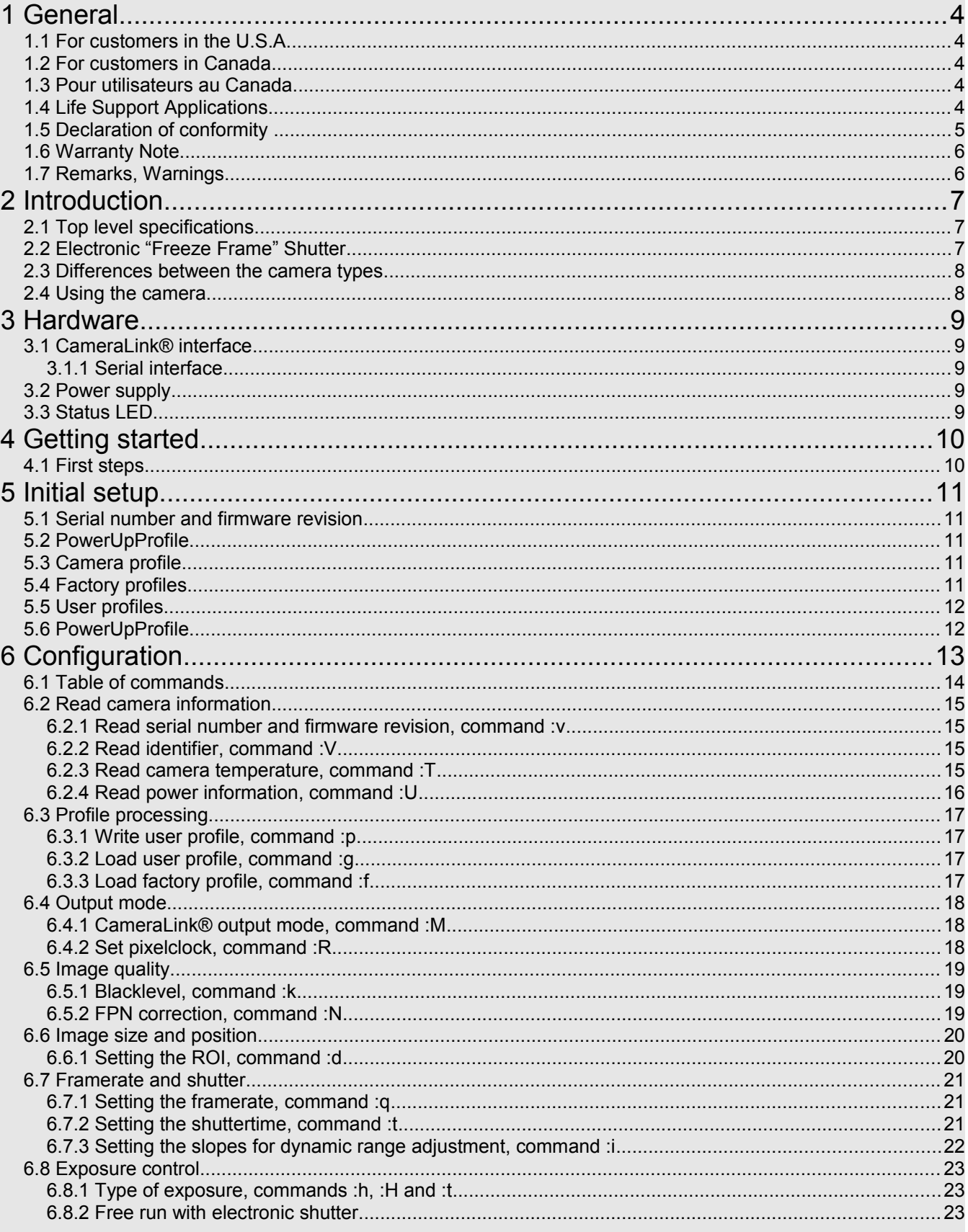

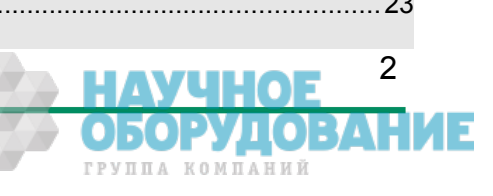

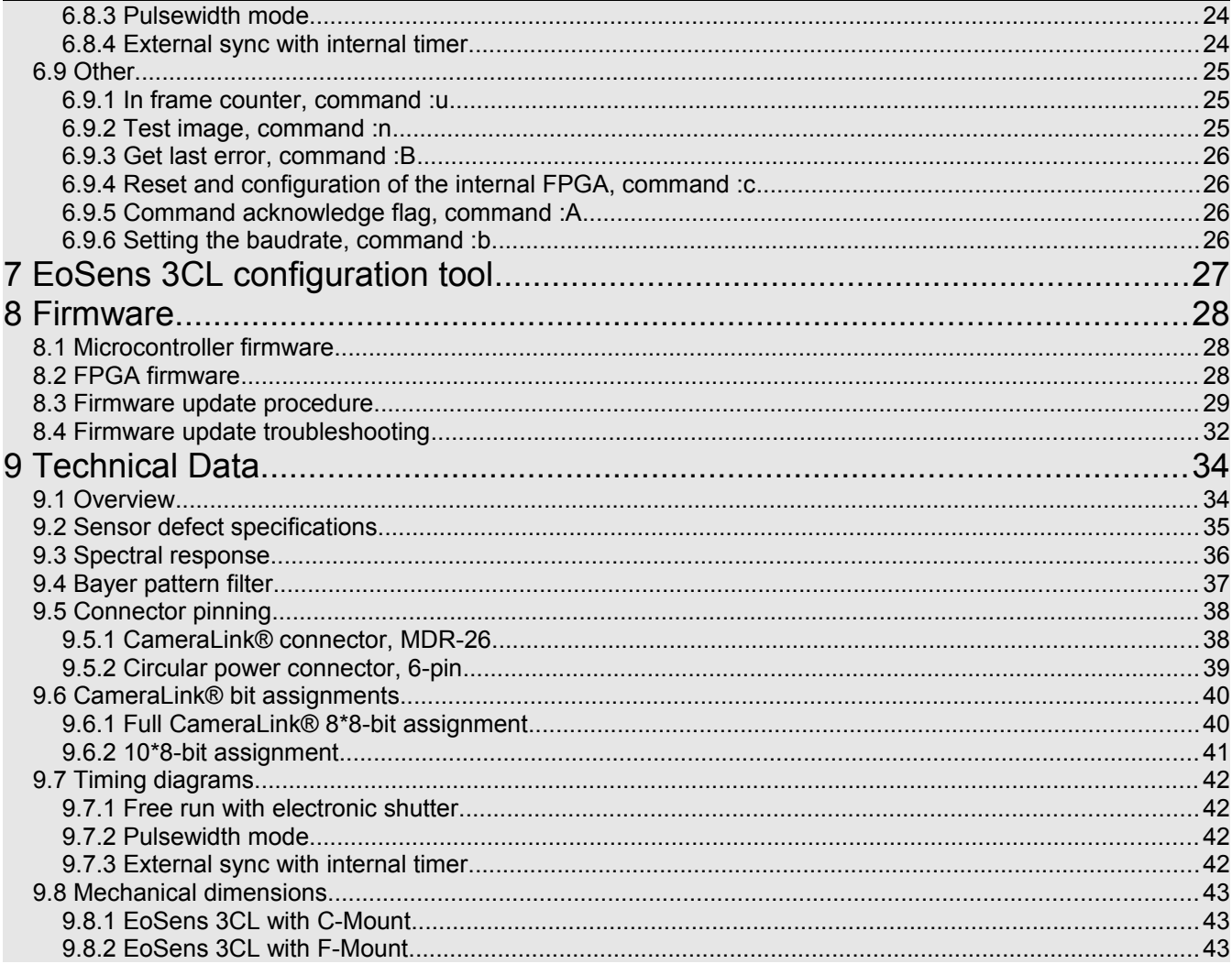

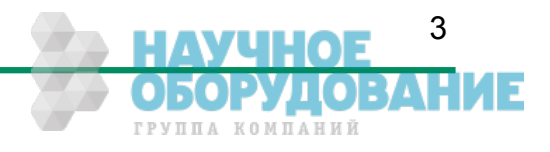

# **1 General**

# **1.1 For customers in the U.S.A.**

This equipment has been tested and found to comply with the limits for a Class A digital device, pursuant to Part 15 of the FCC Rules. These limits are designed to provide reasonable protection against harmful interference when the equipment is operated in a commercial environment. This equipment generates, uses, and can radiate radio frequency energy and, if not installed and used in accordance with the instruction manual, may cause harmful interference to radio communications. Operation of this equipment in a residential area is likely to cause harmful interference in which case the user will be required to correct the interference at his own expense. You are cautioned that any changes or modifications not expressly approved in this manual could void your authority to operate this equipment. The shielded interface cable recommended in this manual must be used with this equipment in order to comply with the limits for a computing device pursuant to Subpart J of Part 15 of FCC Rules.

# **1.2 For customers in Canada**

This apparatus complies with the Class A limits for radio noise emissions set out in Radio Interference Regulations.

# **1.3 Pour utilisateurs au Canada**

Cet appareil est conforme aux normes Classe A pour bruits radioélectriques, spécifiées dans le Règlement sur le brouillage radioélectrique.

# **1.4 Life Support Applications**

These products are not designed for use in life support appliances, devices, or systems where malfunction of these products can reasonably be expected to result in personal injury. Mikrotron customers using or selling these products for use in such applications do so at their own risk and agree to fully indemnify Mikrotron for any damages resulting from such improper use or sale.

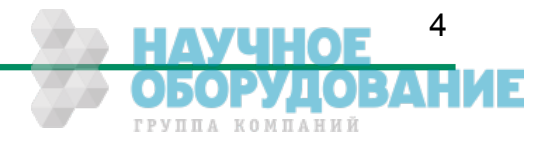

# **1.5 Declaration of conformity**

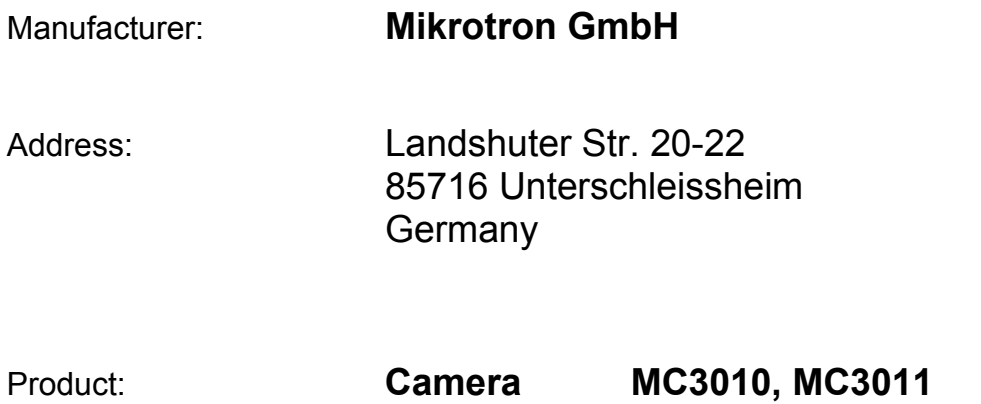

The dedicated products conform to the requirements of the Council Directives 2004/108/EG for the approximation of the laws of the Member States relating to electromagnetic consistency. The following standards were consulted for the conformity testing with regard to electromagnetic consistency.

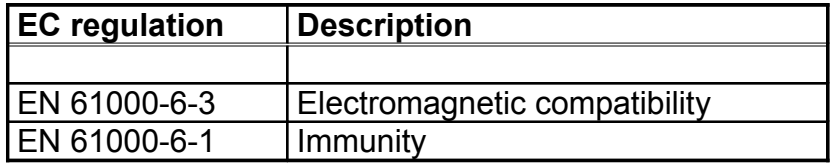

Unterschleissheim, October 04, 2009

Mikrotron GmbH

Dipl.-Ing. Bernhard Mindermann President of Mikrotron

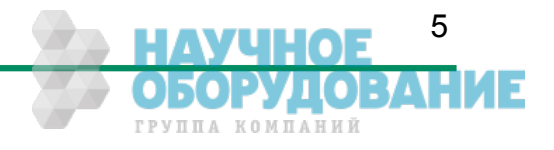

# **1.6 Warranty Note**

Do not open the body of the camera. The warranty becomes void if the body is opened.

# **1.7 Remarks, Warnings**

This document contains important remarks and warnings. See the corresponding symbols:

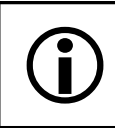

**Important remark**

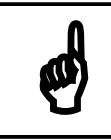

**Attention, Warning**

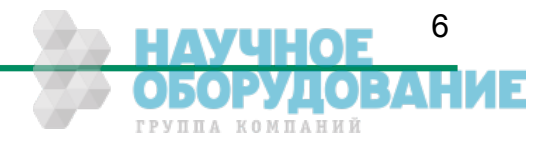

# **2 Introduction**

The CMOS high speed camera Eo*Sens* 3CL is a high resolution camera with 1696x1710 pixel. Benefits of CMOS technology are high speed, random access to pixels with free programmability and low power.

The camera uses industry-standard C-Mount or F-Mount lenses. The sensor diagonal is 19.27mm with square pixels measuring 8  $\mu$ m.

Free programmability means that the user is free to define the region of interest by size and position and the speed of data output. The frame rate can be selected between 1 fps and several thousand fps depending on resolution and video data width.

With a resolution of 1696 x 1710 pixel, 285 fps can be output via the "Full CameraLink®" Interface.

# **2.1 Top level specifications**

- 3 Megapixel high speed CMOS sensor
- 1" optical format
- High resolution: 1696x1710 pixel
- 8 µm square pixels
- Very high sensitivity
- 256 gray levels (8 bit resolution)
- Up to 285 frames/s at full resolution
- **•** Arbitrary region of interest
- Up to 180 000 frames/s with reduced resolution
- Electronic "Freeze Frame" shutter
- Low blooming
- Programmable via CameraLink® serial interface
- Asynchronous trigger
- Small, compact housing
- Wide power supply range

# **2.2 Electronic "Freeze Frame" Shutter**

Preceding exposure, the content of all light sensitive elements is cleared. When exposure terminates, accumulated charge is transferred to an analog memory associated which each pixel. It stays there until it is read out (and discharged) by the A/D conversion cycle.

As all light sensitive elements are exposed at the same time, even fast moving objects are captured without geometric distortion.

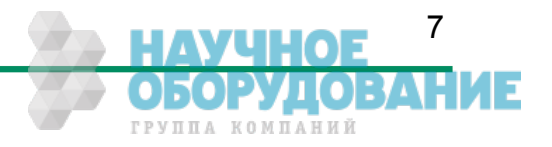

## **2.3 Differences between the camera types**

The CMOS cameras are available in different versions depending on the supported features monochrome or color.

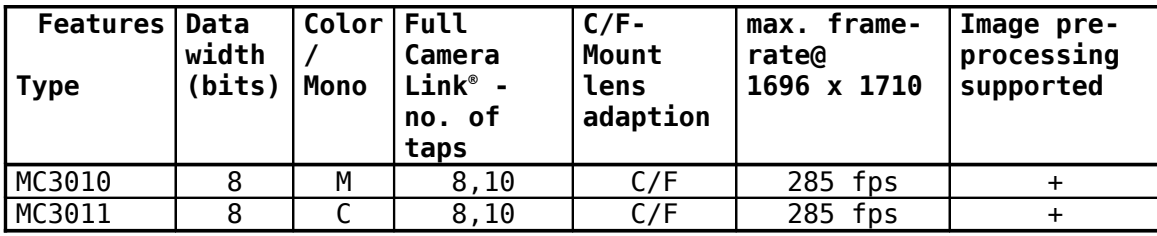

# **2.4 Using the camera**

There are no serviceable parts inside the camera. The camera may not be opened, otherwise guarantee is lost.

Use dry, soft lens-cleaning tissue for cleaning lenses and, if necessary, the sensors window.

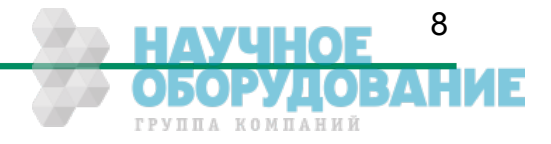

# **3 Hardware**

# **3.1 CameraLink® interface**

CameraLink® is designed for digital cameras in machine vision applications. The "Full Camera Link® " interface can transfer up to 850 Mbytes/sec.

### **3.1.1 Serial interface**

The communication via the serial interface is incorporated in the Base CameraLink® interface.

# **3.2 Power supply**

The camera needs a DC supply voltage between 8 … 24V at a power consumption of 7 Watt max.

See also Connector pinning.

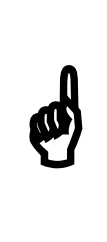

Before applying power to the camera we strongly recommend to verify the used pins of the power connector, the polarity (+/-) of the leads and the supply voltage.

The camera may only be used with a supply voltage according to the camera specification. Connecting a lower or higher supply voltage, AC voltage, reversal polarity or using wrong pins of the power connector may damage the camera. If doing so, the warranty will expire immediately.

# **3.3 Status LED**

A dual color LED on the camera backplane shows the operating condition of the Eo*Sens*.

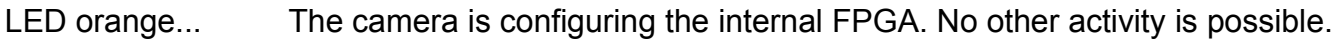

- LED green... The camera is fully operational.
- LED off... If LED is off, despite the camera is powered, data is stored to the internal EEPROM. No other activity is possible.
- LED red... The microcontroller detected a wrong checksum or the FPGA could not be loaded because of wrong FPGA configuration data. The camera is not functional. Try to reload configuration data.

LED red blinking... Data is loaded to microcontroller or FPGA from the PC or the camera verifies the checksum. No other activity is possible.

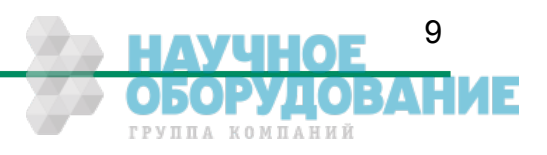

# **4 Getting started**

Before starting to operate the camera, make sure that the following equipment is available:

- Camera Eo*Sens* 3CL
- C-Mount/F-Mount lens
- **•** Mikrotron Support CD
- $\bullet$  Image processing system, e.g.: PC and software
- 1 Power supply 12VDC, 2.5A with cables
- $\bullet$  2 CameraLink® cables

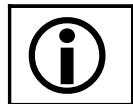

To specify cables see chapter connector pinning.

# **4.1 First steps**

- Switch off the image processing system
- Connect CameraLink<sup>®</sup> cable between camera and PC.
- Connect power cable.
- Unscrew dust protection cover, screw in lens.
- Switch on the image processing system and camera power supply

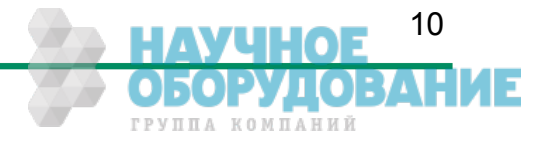

# **5 Initial setup**

The Eo*Sens* 3CL is delivered with initial parameters and therefore does not need to be configured via the serial link.

## **5.1 Serial number and firmware revision**

Serial number and firmware revision is provided in Eo*Sens* 3CL non volatile memory. Use **:v**  command (Read serial number and firmware revision) to read serial number and firmware revision. The serial number is also marked on the type plate of the camera.

# **5.2 PowerUpProfile**

The PowerUpProfile is the content of all camera registers to be loaded from non-volatile memory after power up.

# **5.3 Camera profile**

The actual set of parameters is called Camera Profile. All changes of parameters by the serial link are reflected in the Camera Profile. On command the Camera Profile is saved to 8 user profiles or the PowerUpProfile. It is loaded from the PowerUpProfile, 8 user profiles or 8 factory profiles. The camera profile is volatile and must be stored to the PowerUpProfile to be reactivated on next power up.

# **5.4 Factory profiles**

The factory profiles can be read but not written by the user. They are factory preset to the settings described below.

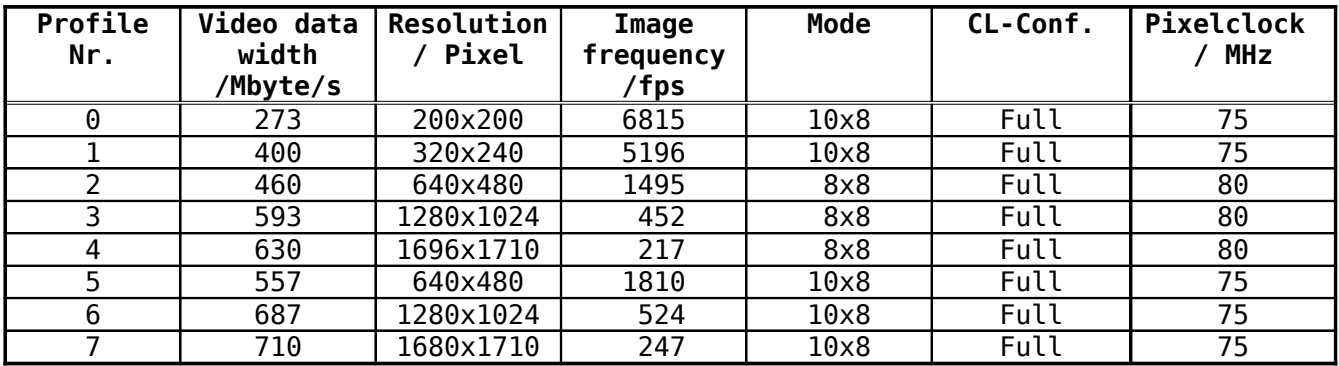

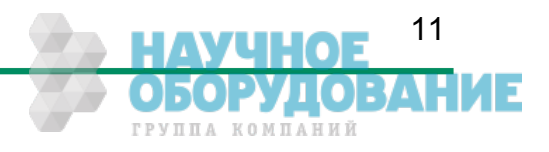

Initial setup **EoSens 3CL Camera Manual** 

### **5.5 User profiles**

The user can store up to eight User Profiles in non volatile memory. All load or write commands exchange data between the Camera Profile and one of the eight user profiles.

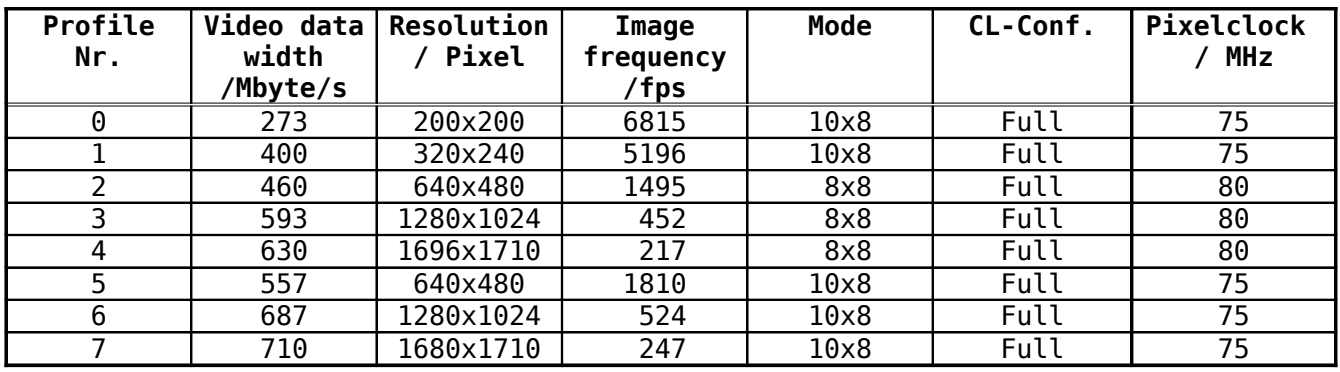

# **5.6 PowerUpProfile**

The user can store one PowerUpProfile in non volatile memory.

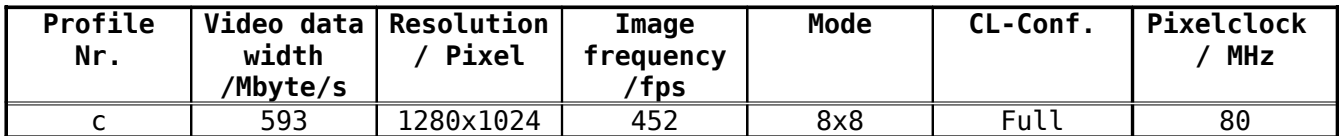

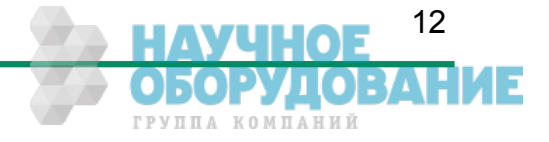

# **6 Configuration**

The content of all Eo*Sens* 3CL registers is called a profile. There is space in non volatile memory for 17 profiles: The PowerUpProfile, 8 user profiles and 8 factory profiles.

Any change of a specific register through the serial interface is immediately processed and written to the volatile part of the memory and gets lost when power goes down. A command must be used to store the actual setting in non volatile memory. After power-up the PowerUp-Profile is loaded from the non-volatile to the volatile part of the memory.

A load or write command exchanges data between the CameraProfile and one of the eight user profiles. The eight factory profiles can be read but not be written by any command. All values are given in hexadecimal notation, e.g.: 0xff or 0ffh =  $255<sub>dec.</sub>$ 

Commands:

ASCII strings are used to change camera parameters. All commands start with a colon followed by the command character. Note that the commands are case sensitive. The baudrate can not be saved. Therefore the camera always defaults to 9600 baud after power on or reset.

After a command has been recognized, processing is immediate for all commands but the save command (:p). This needs an EEPROM write time. An answer is provided with read type commands (e.g. :v), or, if the command acknowledge flag is set, after processing of each command an ACK or NAK character. Processing of wrong commands is stopped immediately on recognizing the error. A new command must start with a colon.

All unknown commands will return NAK. After the colon the maximum time between the characters must not exceed 2.7 sec., else the command will terminate with NAK. This prevents the parser from hanging in the input if a command is not entered complete.

Most of the commands can return the actual value by sending '?' as parameter. Some commands then also return the actual value range.

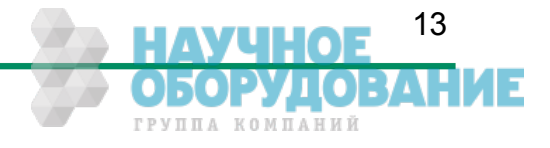

# **6.1 Table of commands**

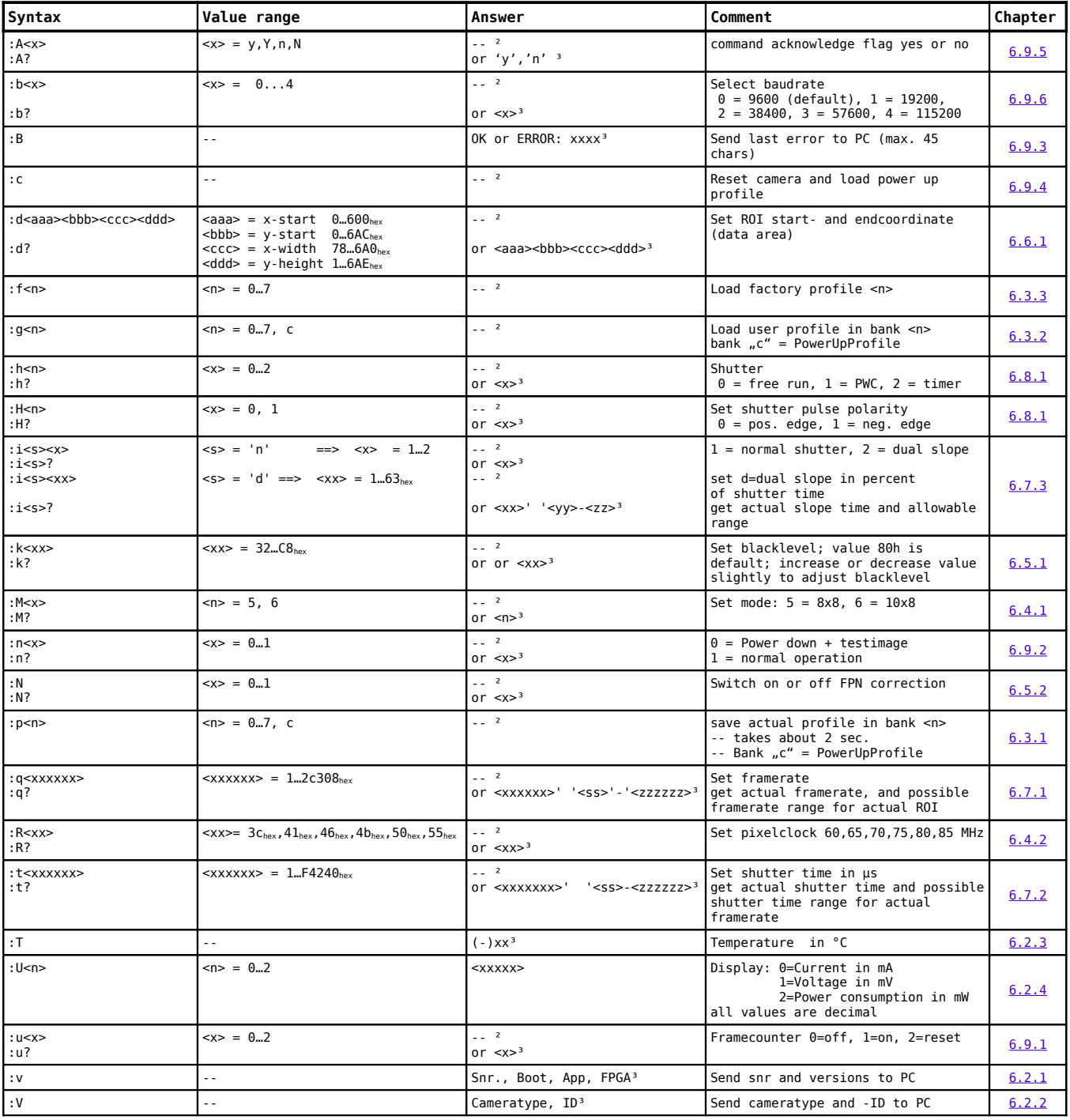

² If the command acknowledge flag is set the return will be ACK (0x06) or NAK (0x15).

<sup>3</sup> The answer is followed by a CR (0x0d) trailer.

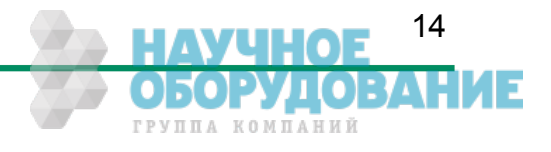

## **6.2 Read camera information**

#### **6.2.1 Read serial number and firmware revision, command :v**

The serial number and the firmware revision can be read with the **:v** command.

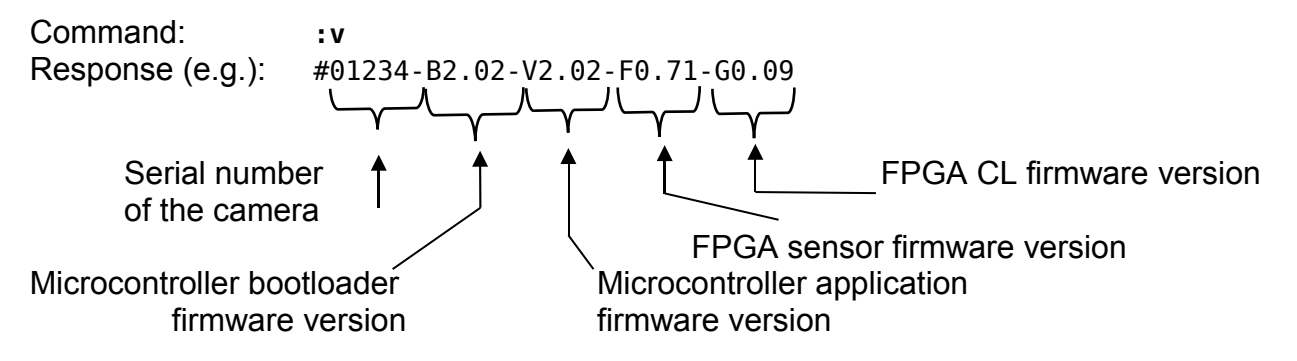

The answer is followed by a CR (0x0d) trailer.

### **6.2.2 Read identifier, command :V**

The identifier offers information about the camera type and camera functions. It consists of 8 bytes, which are delivered as 16 ASCII characters.

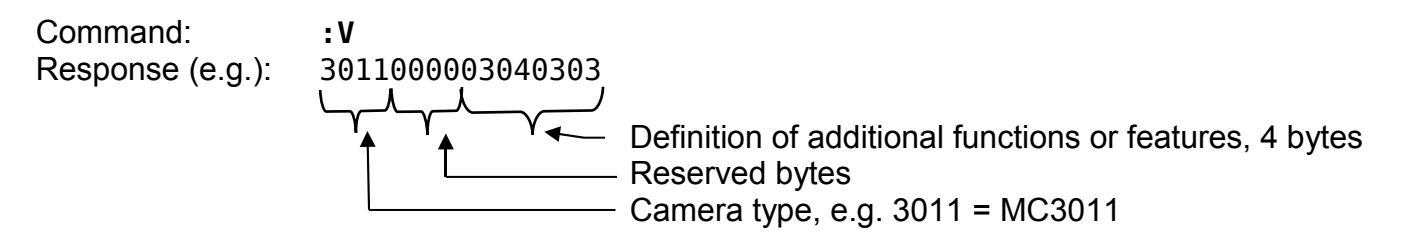

The answer is followed by a CR (0x0d) trailer.

### **6.2.3 Read camera temperature, command :T**

To control the temperature inside, the camera disposes an internal temperature sensor. The temperature inside the camera can be read out in steps of 1°. The values are delivered as decimal ASCII characters.

Command: :T Response (e.g.): 34 The answer is followed by a CR (0x0d) trailer.

The temperature Sensor is able to deliver values of –128°C to +128°C.

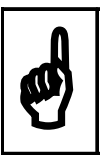

**Take care that the temperature of the camera does not exceed the specified case temperature range.**

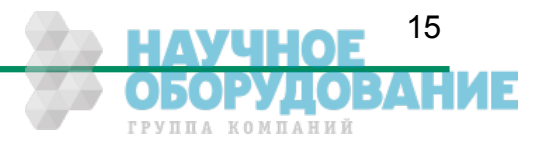

#### **6.2.4 Read power information, command :U**

The camera disposes an internal voltage and current sensor that can be read out. The values are delivered as decimal ASCII characters.

Command:  $U\le x>$   $x=0$  for current in mA x=1 for voltage in mV x=2 for power consumption in mW Response (e.g.): 12032 actual supply voltage is 12.032 Volt

The answer is followed by a CR (0x0d) trailer.

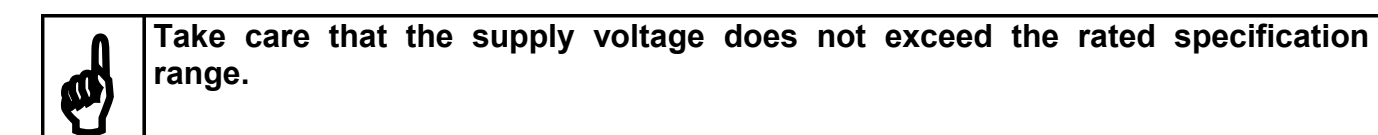

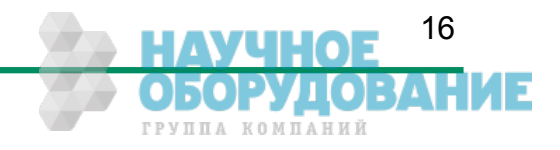

#### Configuration EoSens 3CL Camera Manual

# **6.3 Profile processing**

All camera settings are loaded or stored as complete data blocks (= Profiles). There are 17 profiles. Eight factory profiles, eight user profiles and a power up profile.

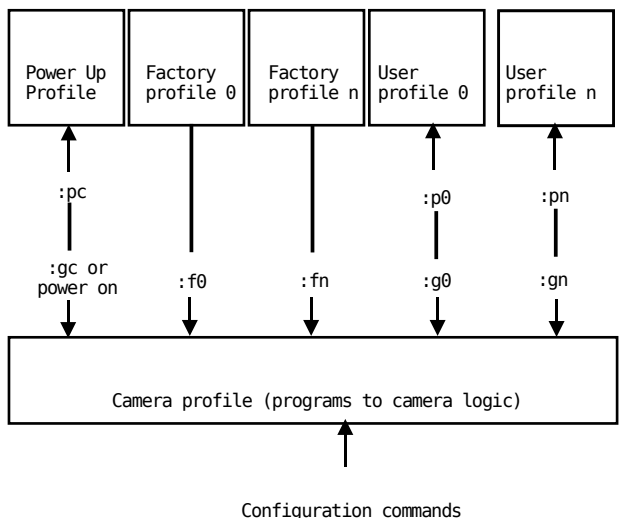

 **:a..z[parameter]**

### **6.3.1 Write user profile, command :p**

The actual Profile is transferred to one of the eight user profiles or the PowerUpProfile. Profile "c" is the PowerUpProfile.

Command: **:p<n>** <n> = 0…7, c

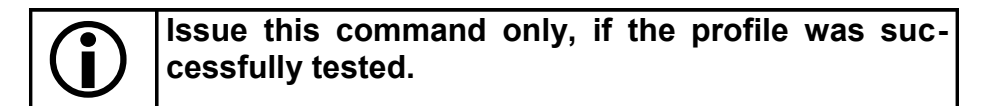

### **6.3.2 Load user profile, command :g**

Load one of eight user profiles or the PowerUpProfile to the actual camera profile. Profile "c" is the PowerUpProfile

Command: **:g<n>** <n> = 0…7, c

### **6.3.3 Load factory profile, command :f**

The eight factory profiles can be read but not changed by the user.

Command: **:f<n>** <n> = 0…7

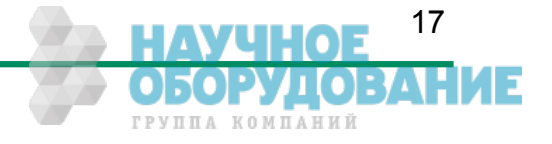

## **6.4 Output mode**

#### **6.4.1 CameraLink® output mode, command :M**

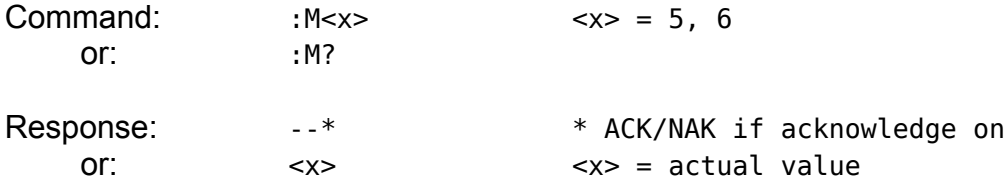

Description: This command selects the CameraLink® output mode.

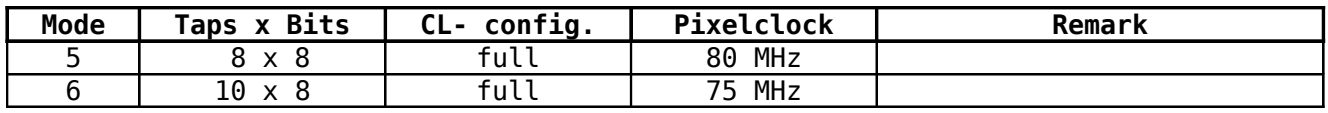

#### **6.4.2 Set pixelclock, command :R**

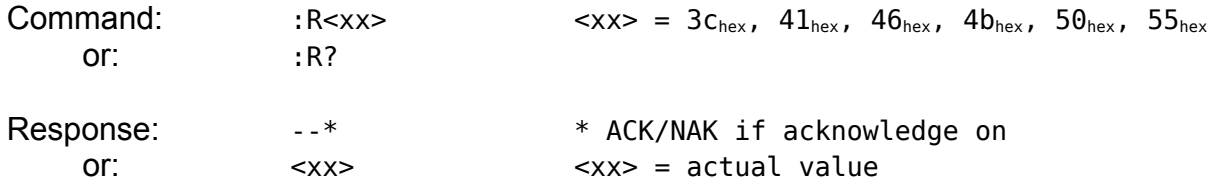

- Description: This command selects the pixelclock of the CameraLink® interface. As default CameraLink® output mode 5 works with a pixelclock of 80MHz and mode 6 with 75MHz. In general this is a good compromise between speed and reliability. The clock can be adjusted in 5 MHz steps from 60… 85MHz.
- Increase pixelclock: To get a higher framerate the pixelclock must be increased. To reach the maximal possible framerate of the camera use CameraLink® output mode mode 6 and a pixelclock of 85MHz. Be sure to have a framegrabber that supports this high pixelclock. Also use cables as good and short as possible and a PC capable of processing this high datarate.
- Decrease pixelclock: Under some circumstances it is helpful to reduce the pixelclock. This is the case if the framegrabber can't accept fast pixelclock or if a long or poor cable is used. Note that a reduced pixelclock results in a lower maximal framerate. This can be checked with the framerate command.

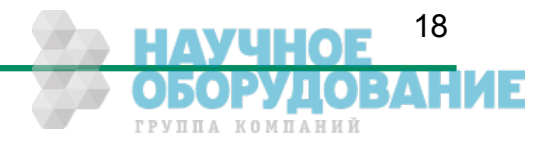

### **6.5 Image quality**

#### **6.5.1 Blacklevel, command :k**

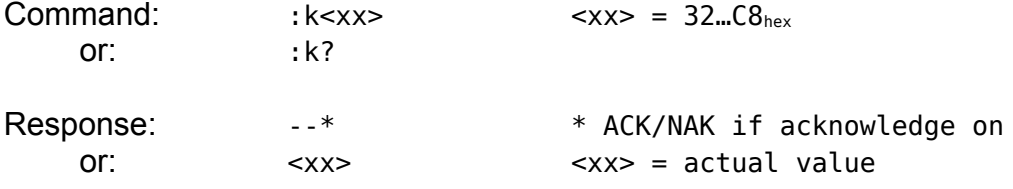

Description: This command adjusts blacklevel. The value  $80<sub>hex</sub>$  is the factory calibrated default. Increase or decrease this value slightly to adjust blacklevel.

#### **6.5.2 FPN correction, command :N**

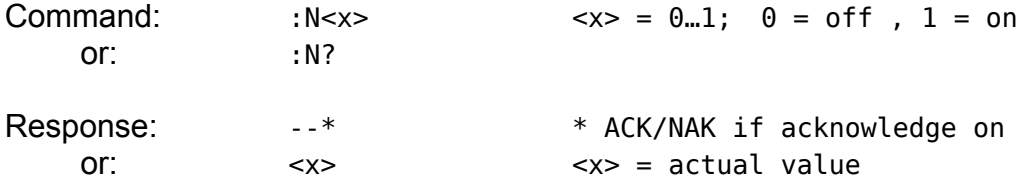

- Description: This command switches the FPN correction on or off. With activated FPN correction the fixed pattern noise of the image sensor will be removed. Therefore a very uniform image will be output. The correction will be done in real time without any output delay.
- Note: Fixed pattern noise is a typical effect of CMOS sensors. But because it's a fixed pattern it is possible to eliminate the noise completely. Each Eo*Sens*  3CL camera possesses a factory calibrated reference image of the fixed pattern that will be applied to each output frame. Therefore Eo*Sens* 3CL can remove the noise very effective.

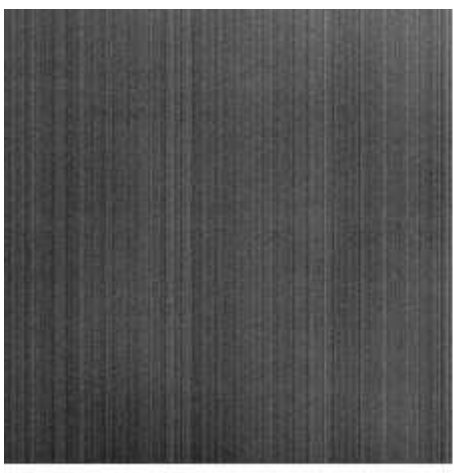

Camera's FPN correction off and on

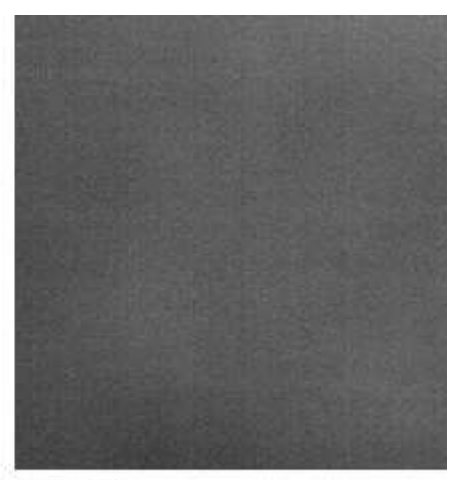

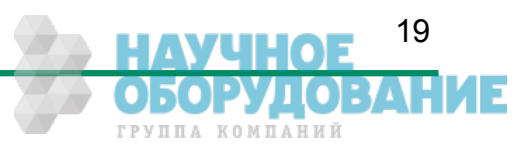

# **6.6 Image size and position**

Image size and position within the Sensor is defined by four parameters:

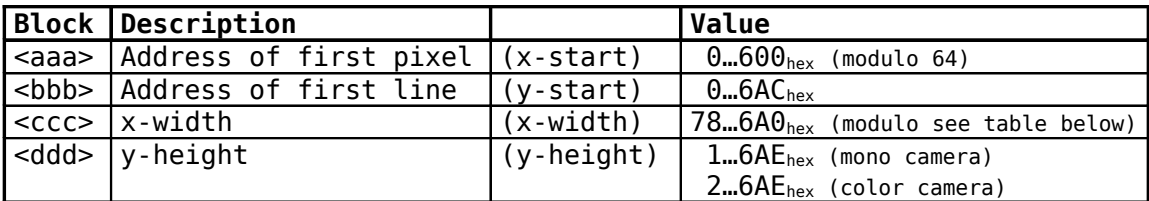

### **6.6.1 Setting the ROI, command :d**

Setting image size and position - region of interest (ROI):

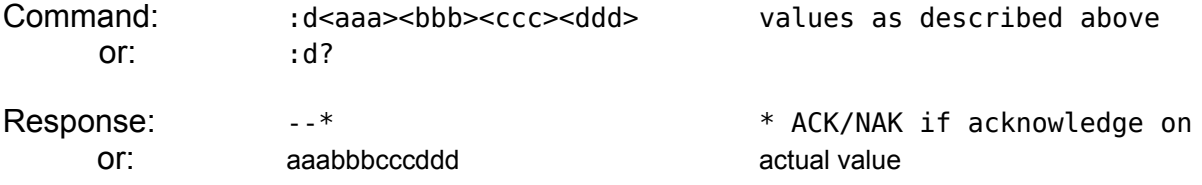

- Note: The x-start is rounded down if not modulo 64. The x-width modulo is dependent on the actual CameraLink® output mode (command :M). If the value does not fit the modulo, the command will return NAK.
- Note 2: With color cameras y-start and y-height must be an even value because of the bayer pattern. Entered odd values will be rounded down.

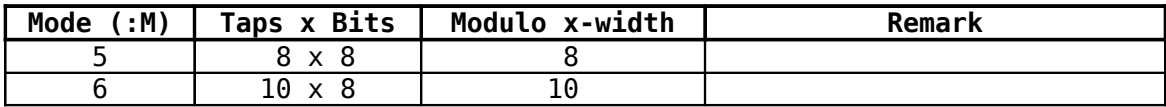

The ROI change time is 7ms including command transfer at 115kBaud. The new ROI is synchronized to the next frame so there is an additional delay of max 1 frameperiod.

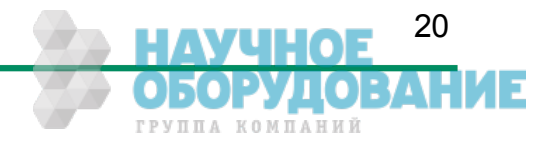

### **6.7 Framerate and shutter**

#### **6.7.1 Setting the framerate, command :q**

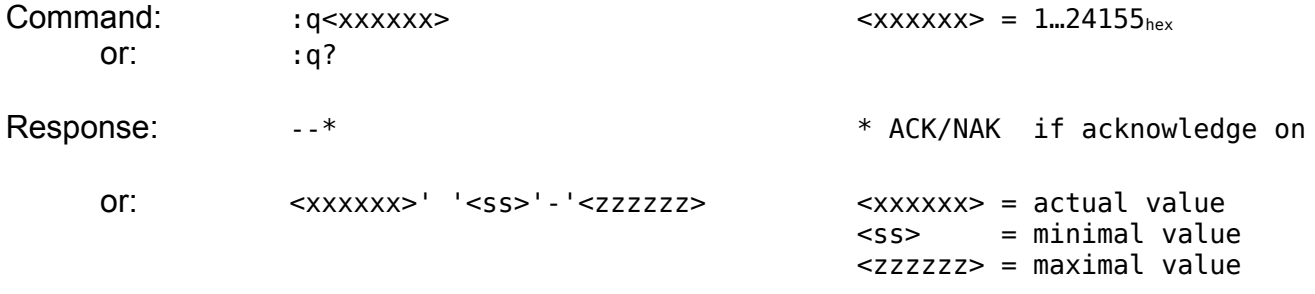

Description: This command sets the framerate in free run mode. The valid range depends on ROI and tap mode and can be obtained with '?' as parameter.

#### **6.7.2 Setting the shuttertime, command :t**

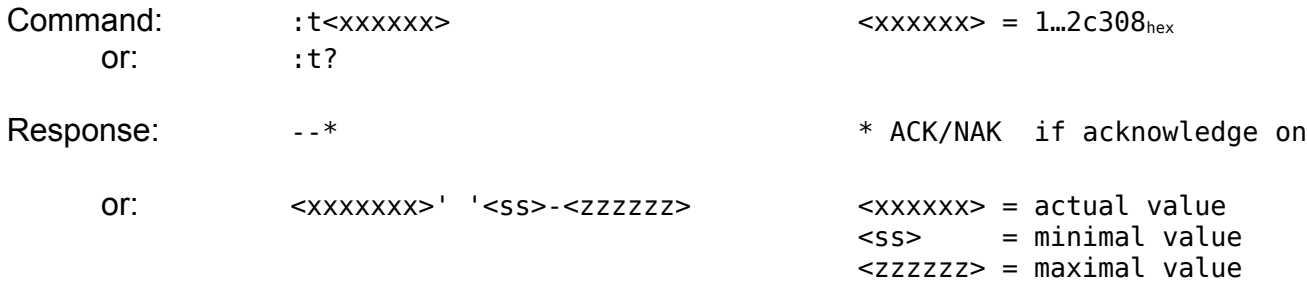

Description: This command sets the shuttertime in free run and sync with timer mode. Depending on the tap mode and ROI the minimal and maximal shuttertime can vary. Use the '?' parameter for the valid range. The maximal exposure time is 1/framerate.

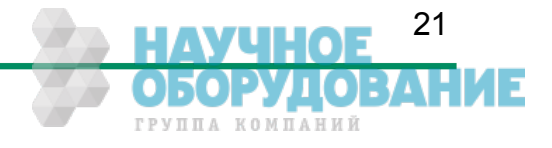

#### **6.7.3 Setting the slopes for dynamic range adjustment, command :i**

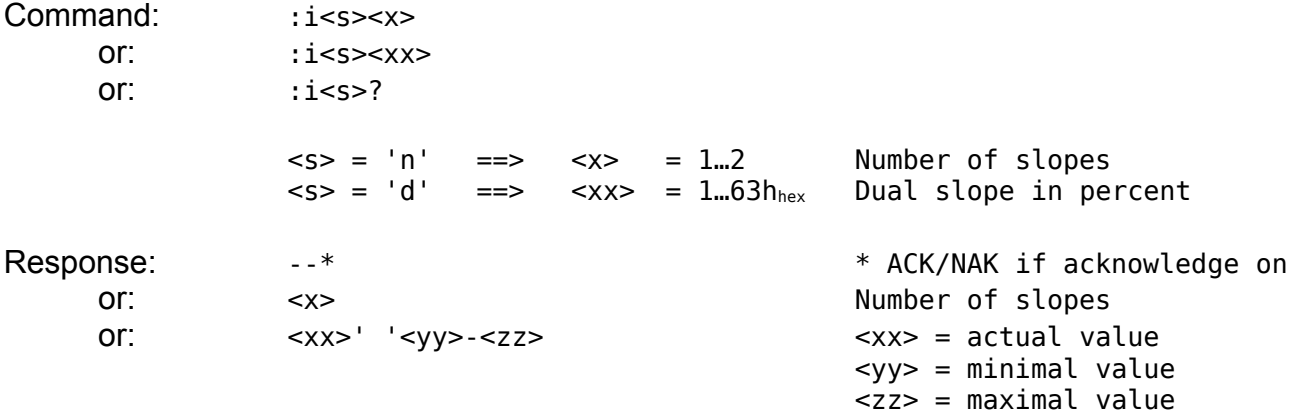

Description: This command sets the multiple slope function for dynamic range adjustment. Through 1 selectable step, the camera's dynamic range adjustment option allows to approach the CMOS sensor's linear range into a dynamic range corresponding to the non-linear human eye. Consequently, Eo*Sens*  3CL provides definite image details even in case of extreme dark-light contrasts, which means an invaluable benefit exceptionally in image processing. With 'n'=1 the multiple slopes are deactivated and the frame will be exposed with the whole shuttertime. With activated slopes the bright pixels will be reset after <xx> percent of the shuttertime. Depending on the mode, ROI and shuttertime the first slope can eventually not start at 1 percent. The valid range can be read out with the '?' argument. Only if valid values are set the function can be activated. See also 'last error' command.

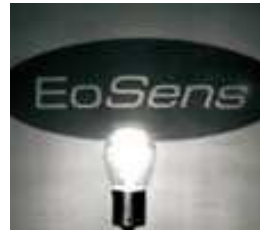

multiple slope off dual slope activated

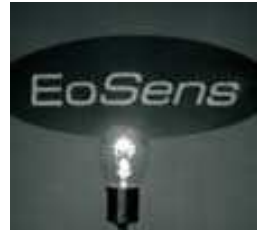

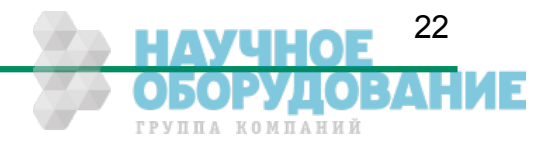

# **6.8 Exposure control**

Exposure control is selected with commands :h, :H and :t

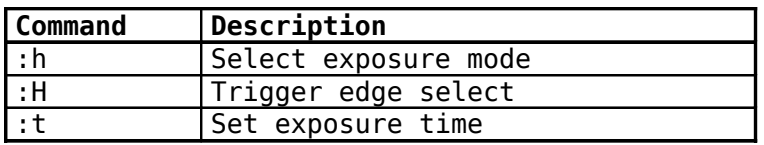

### **6.8.1 Type of exposure, commands :h, :H and :t**

The Eo*Sens* 3CL can expose the images in free run mode or with an external signal on CC1. The external modes are used to synchronize Eo*Sens* cameras to each other or to an external event. See also the timing diagrams in the technical data section of this manual.

The following commands select exposure type:

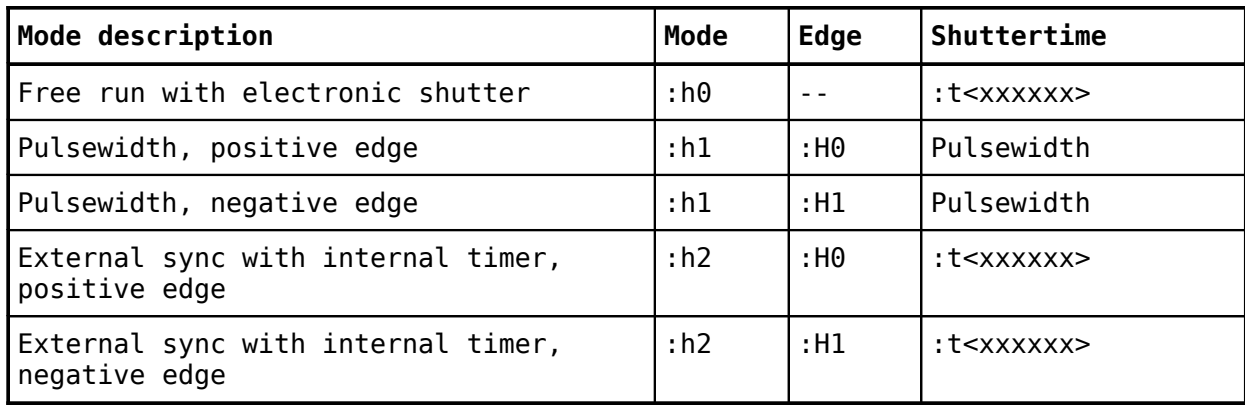

#### **6.8.2 Free run with electronic shutter**

In free run mode the framerate and shuttertime can be selected with camera settings. Depending on tap mode and ROI the framerate can be set from 1…181000 fps and the exposure time can be set from 1µs to 1s.

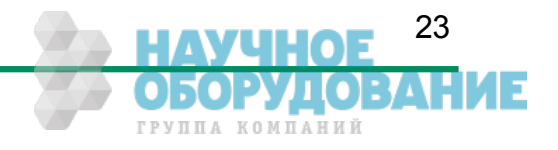

#### **6.8.3 Pulsewidth mode**

In this mode an external signal starts exposure and the exposed image is output immediately after the exposure ends. Exposure time is defined by the width of the external EXP (CC1) signal. The exposure of the next image can be started while the last image is transferred or at a later time.

#### **6.8.4 External sync with internal timer**

In this mode an external signal starts exposure and the exposed image is output immediately after the exposure ends. An internal timer defines exposure time. The exposure of the next image can be started while the last image is transferred or at a later time.

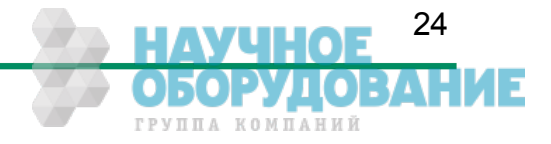

# **6.9 Other**

#### **6.9.1 In frame counter, command :u**

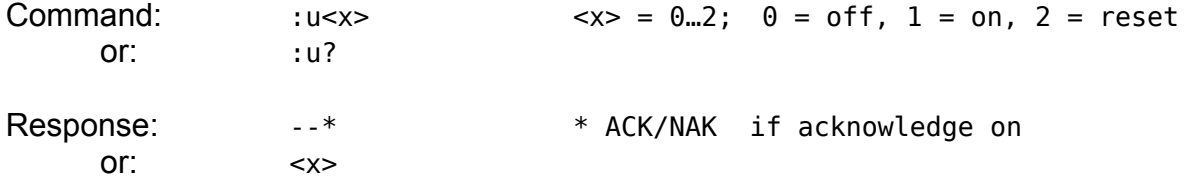

Description: If a sequence of frames is to be recorded for long time at a high frame rate, it can be useful to mark the images for later identification or check for completeness. Eo*Sens* 3CL has a 32-Bit image counter whose count can replace the first four pixel of every image. It is incremented by every new image. With x=2 the counter is reset (and not displayed) and will stay at 0 until the command is sent again with another valid value.

#### **6.9.2 Test image, command :n**

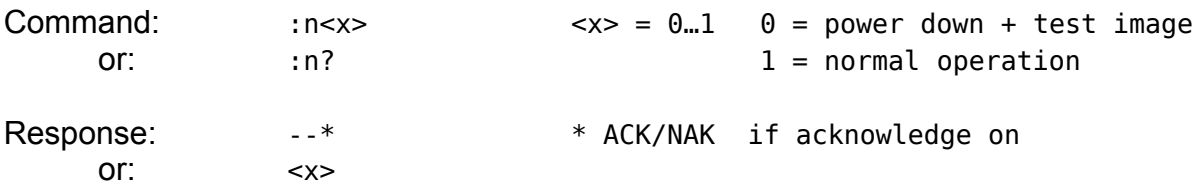

Description: For testing of camera logic and video data transmission, sensor data can be replaced by an internal gray scale pattern with pixel values of 0..255. With x=0 the camera sends a grayscale that is rolling from right to left. This mode can also be used to save power consumption because the image sensor will be set to standby mode.

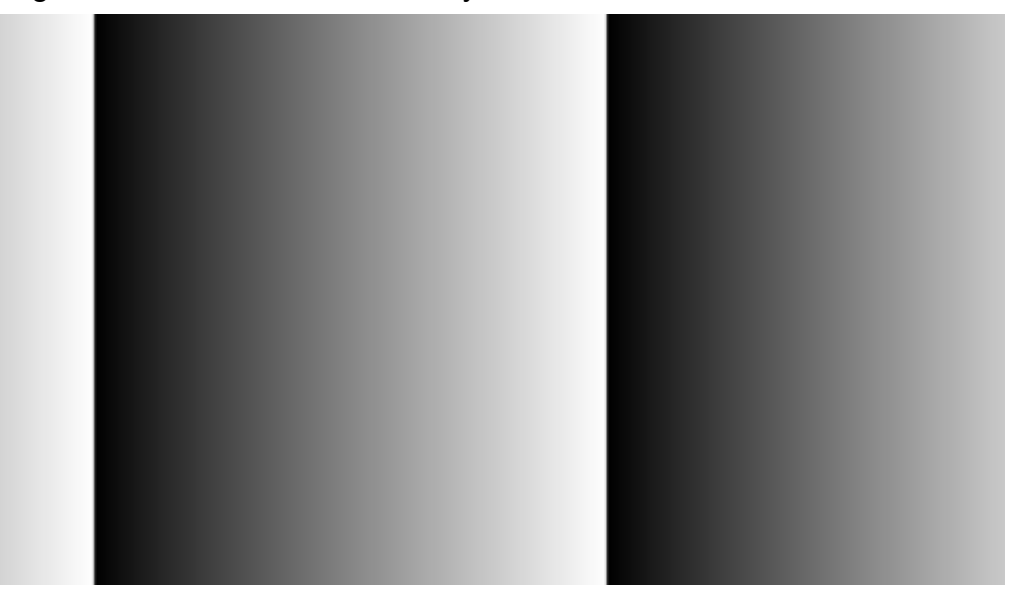

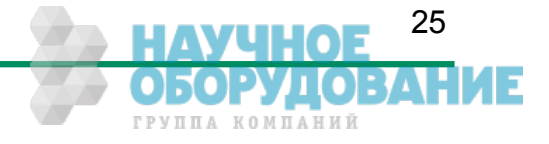

#### **6.9.3 Get last error, command :B**

Command: : R

Response: 'OK' or 'ERROR: xx message'

Description: This command reads the actual status of the camera. It can be used to check the status after power up or to get the reason why a command returned NAK.

#### **6.9.4 Reset and configuration of the internal FPGA, command :c**

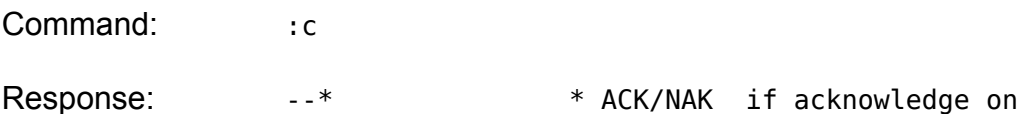

Description: The command **:c** executes a reset in the camera. The FPGA will be reconfigured and all internal registers reloaded with the last saved PowerUpProfile. The FPGA is also configured after each power up.

#### **6.9.5 Command acknowledge flag, command :A**

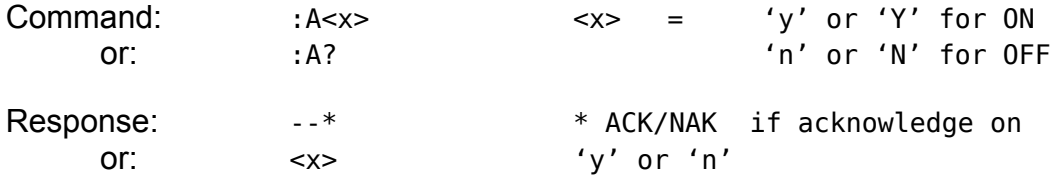

Description: This command switches on or off the command acknowledge. If set to 'ON' every write command returns an ACK (0x06) if the command was processed successful or NAK (0x15) if the command failed to execute.

Note: After reset or power up the camera always defaults to acknowledge on.

#### **6.9.6 Setting the baudrate, command :b**

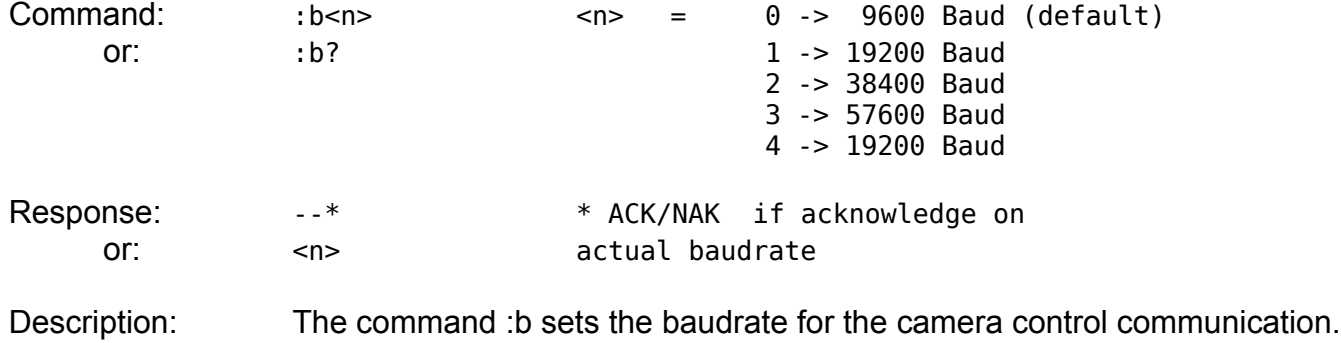

Note: After a reset or a power up the camera always defaults to a baudrate of 9600 Baud.

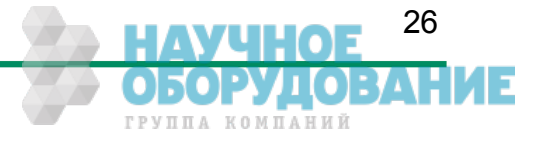

# **7 Eo***Sens* **3CL configuration tool**

The Eo*Sens* configuration tool must be installed on a Windows PC by means of the setup software. See also www.mikrotron.de to download the latest version.

This software provides an almost self explaining user interface to modify any camera parameter.

Since the serial interface is integrated in the CameraLink<sup>®</sup> interface. You do not need any other additional cable.

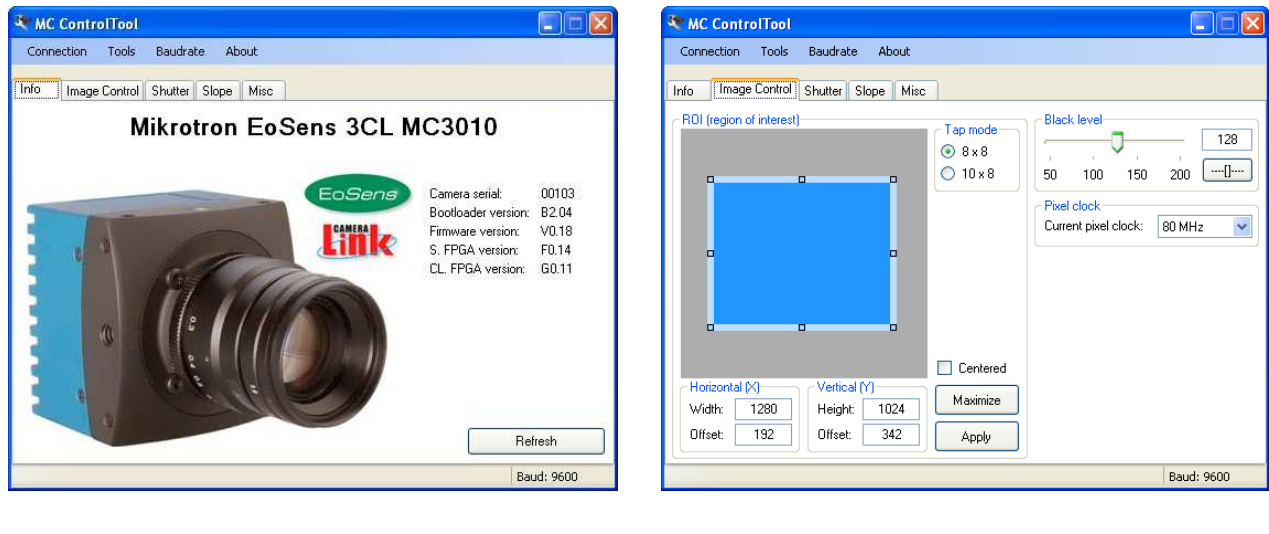

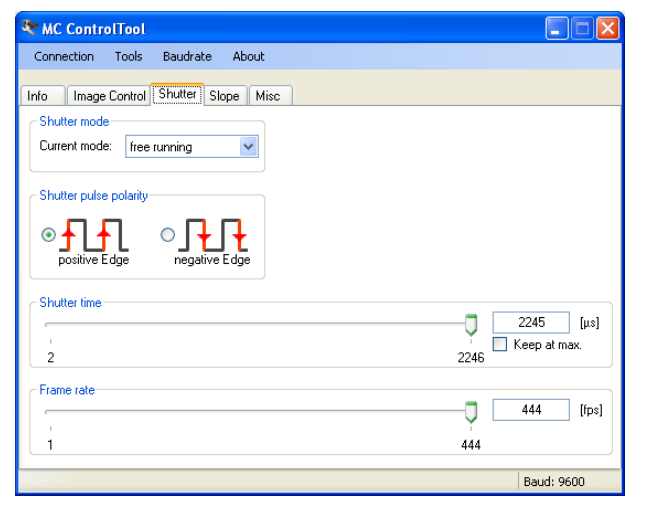

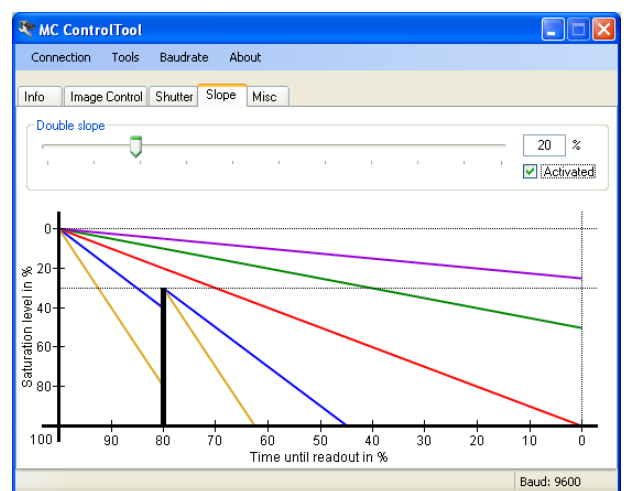

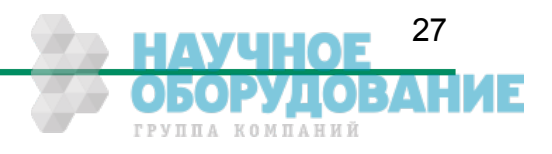

# **8 Firmware**

The camera possesses programmable devices, which are working with some firmware packages. New cameras were programmed with all needed firmware packages and will not need any update.

For customized firmware or additional features the camera offers the possibility to update the firmware. The procedure of updating depends on the firmware package.

# **8.1 Microcontroller firmware**

The microcontroller works with 2 programs, the bootloader and the application program.

The bootloader is the basic program of the microcontroller, which ensures some basic functions (e.g. communication, loading application program) and cannot be changed or updated. In standard use of the camera it will never work in the bootloader program. It's only used for updating the application program.

The application program is the active microcontroller program in the camera, which supports communication, data handling and FPGA program updates.

See description of update procedure in chapter "Firmware update procedure".

# **8.2 FPGA firmware**

The camera logic is integrated into two FPGA's (**F**ield **P**rogrammable **G**ate **A**rray), which's configuration is stored in EEPROM's. Upon power up or reset the FPGA's are loaded with this configuration. Configuration data can be downloaded via the serial interface. Mikrotron may provide configuration files (\*.ibf) on request. After download of configuration data, this data is permanently stored in EEPROM and the FPGA is configured with the new data. Besides a power cycle or the **:c** command can be used to reconfigure the FPGA with the internally stored configuration data.

See description of update procedure in chapter "Firmware update procedure".

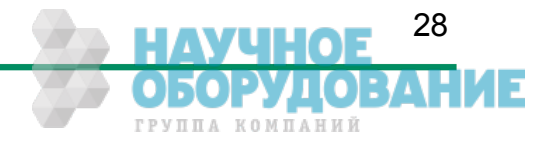

 $\overline{\mathbf{e}}$ 

## **8.3 Firmware update procedure**

The Eo*Sens* 3CL firmware consists of 3 files. Mikrotron always provides these files as one package. Be sure to always update all 3 firmwares. Do not mix firmwares of different packages. Before you begin please ensure that you have the adequate application firmwares to load. The files may be packed in a .zip file and you have to unzip them first.

You need the following files:

- µController..……...... MC301xM718Axxx.ibf
- Sensor FPGA............ MC301xM713Fxxx.ibf
- CameraLink FPGA... MC301xM718Gxxx.ibf

The last 'xxx' represents the version number. For example '116' is version number '1.16'.

#### **Once started YOU CANNOT UNDO THIS COMMAND.**

**Also note that your saved power up and user profiles will be overwritten with standard profiles.**

- Start camera control tool and select "Eo*Sens* 3CL" camera. Wait until the info screen displays serial no. and firmware version.
- Select in menu "Tools" "Update camera":

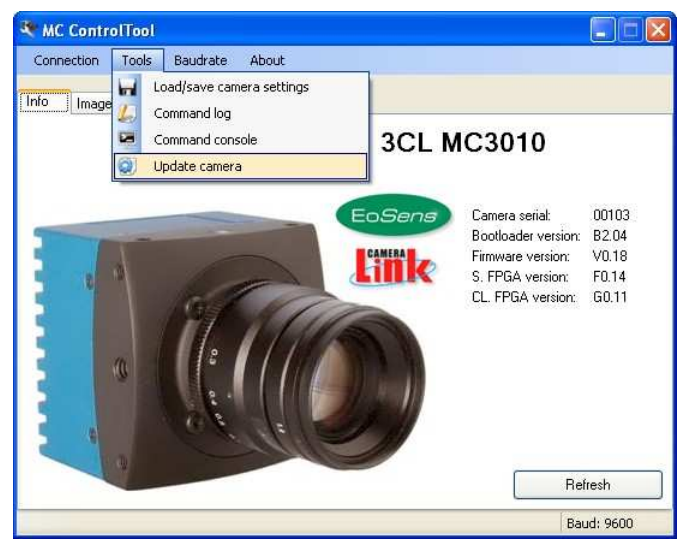

In the drop down menu "Mode" select the desired device to update:

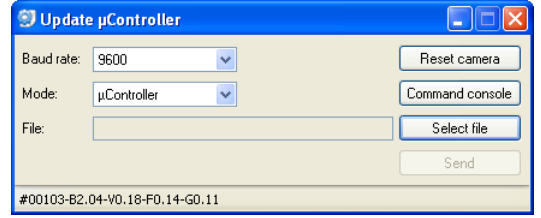

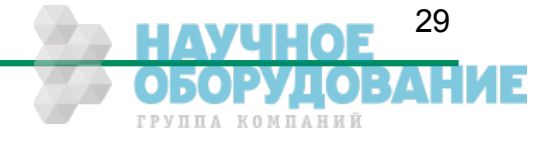

#### Firmware **Exercise 2CL** Camera Manual Energy Energy Energy Energy Energy Energy Energy Energy Energy Energy Energy

Click "Select file" and choose the appropriate file (see above):

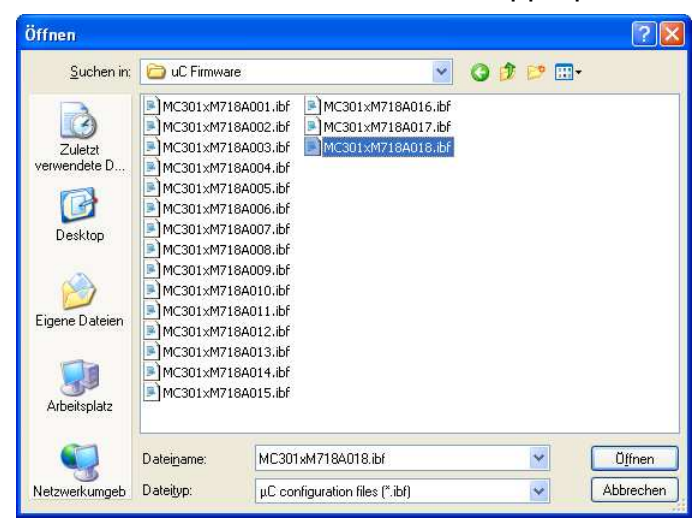

Click "Send" and the file transfer will start immediately:

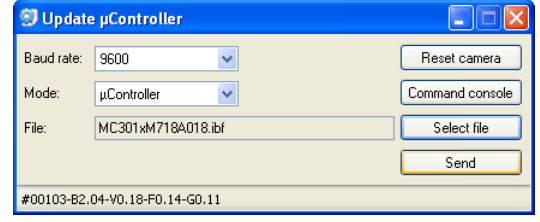

While loading the camera LED will blink red:

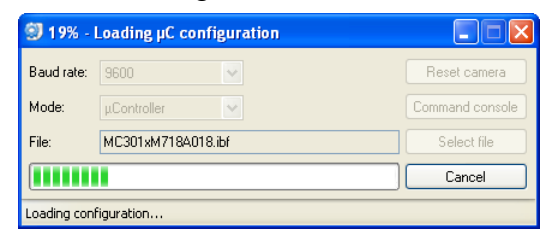

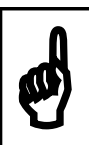

Upload of \*.ibf files via serial link takes several minutes depending on the used baudrate. There should be no loss of power or communication during this time! Also no other activity should be made on the PC while doing the upload.

 Wait until file transfer has finished and the camera status LED stays on. If the upload was successful, the LED will turn to green, otherwise it will be red.

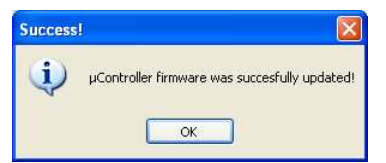

 If the update was successful you can proceed with the next firmware. Otherwise check the troubleshooting in the next chapter.

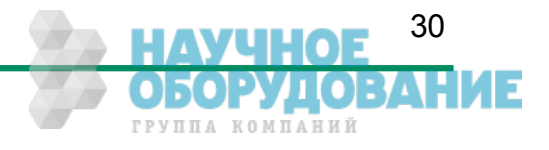

Firmware **EoSens 3CL Camera Manual** 

- Repeat these steps for sensor FPGA and CameraLink FPGA by choosing the "Mode" in the drop down menu.
- After all modules have been updated verify the versions in "Eo*Sens*" info screen. The new firmware version will be displayed. If the version is identical to the expected the camera is ready to use for capturing images.

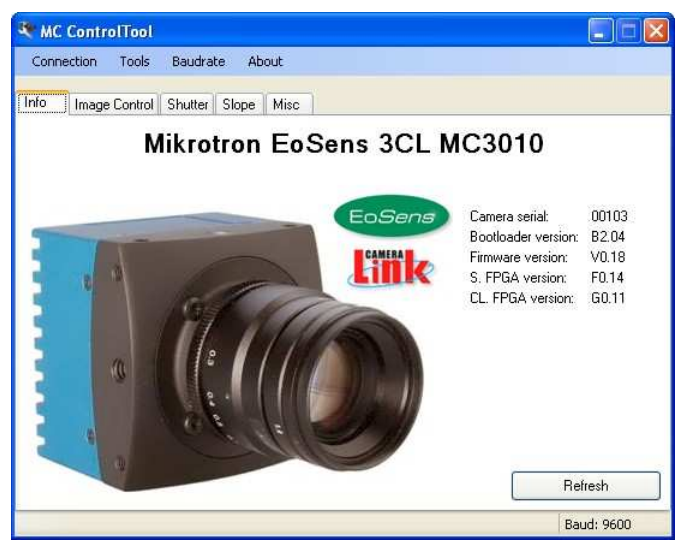

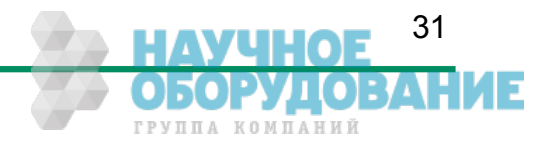

# **8.4 Firmware update troubleshooting**

If the update procedure was not successful the camera should be powered off and on and the control tool should be restarted. There are two possible errors. When repeating the update the baudrate should be left at 9600.

**1. Possible error:** The microcontroller was not loaded successful and the camera has only it's bootloader active. The camera confirms this with 1x red blink after power up. In the camera connect window *'Bootloader'* will appear instead of the camera name:

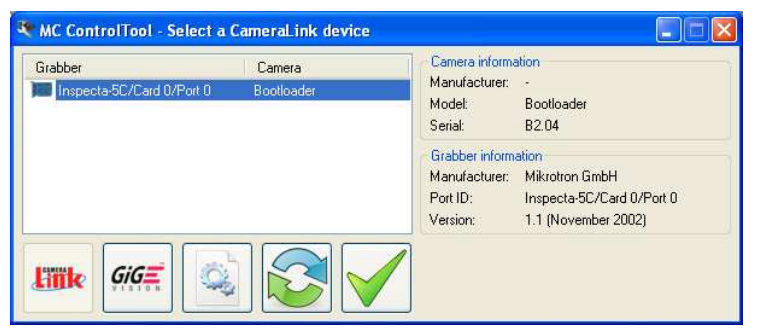

Connect to the camera and the tool will automatically start with the "Update µController" dialog. Start the microcontroller update as described above. After successful update close the dialog and the tool will restart with the connect dialog showing the camera.

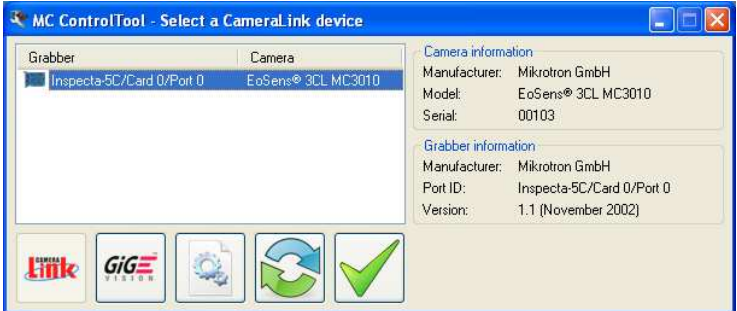

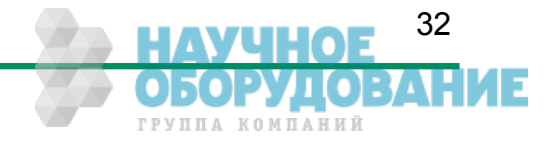

**2. Possible error:** One of the FPGA programs were not loaded successful. The camera confirms this with 3x red blink after power up. The *'Info'* tab of the control tool shows 'F0.00' or 'G0.00'. In this case just repeat the *'Update FPGA firmware'* procedure.

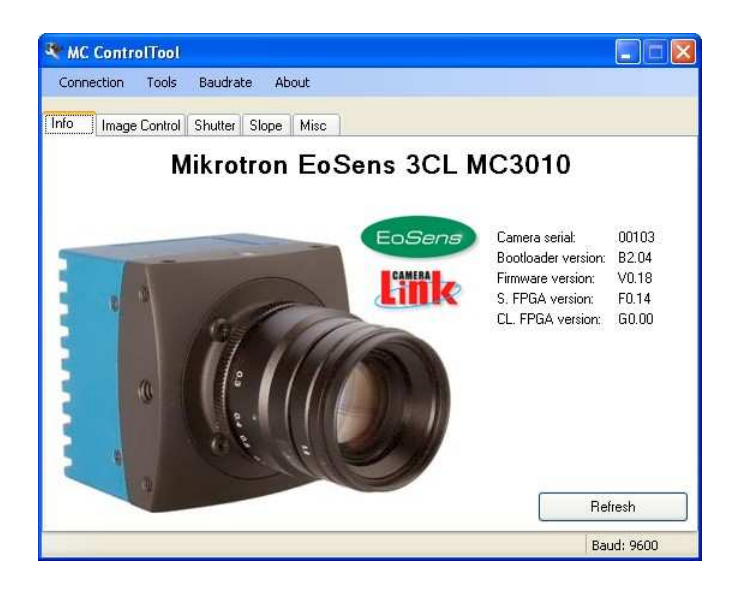

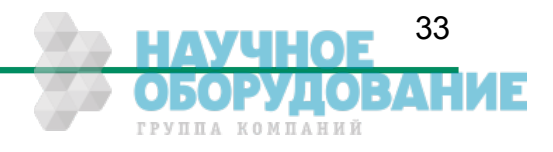

# **9 Technical Data**

# **9.1 Overview**

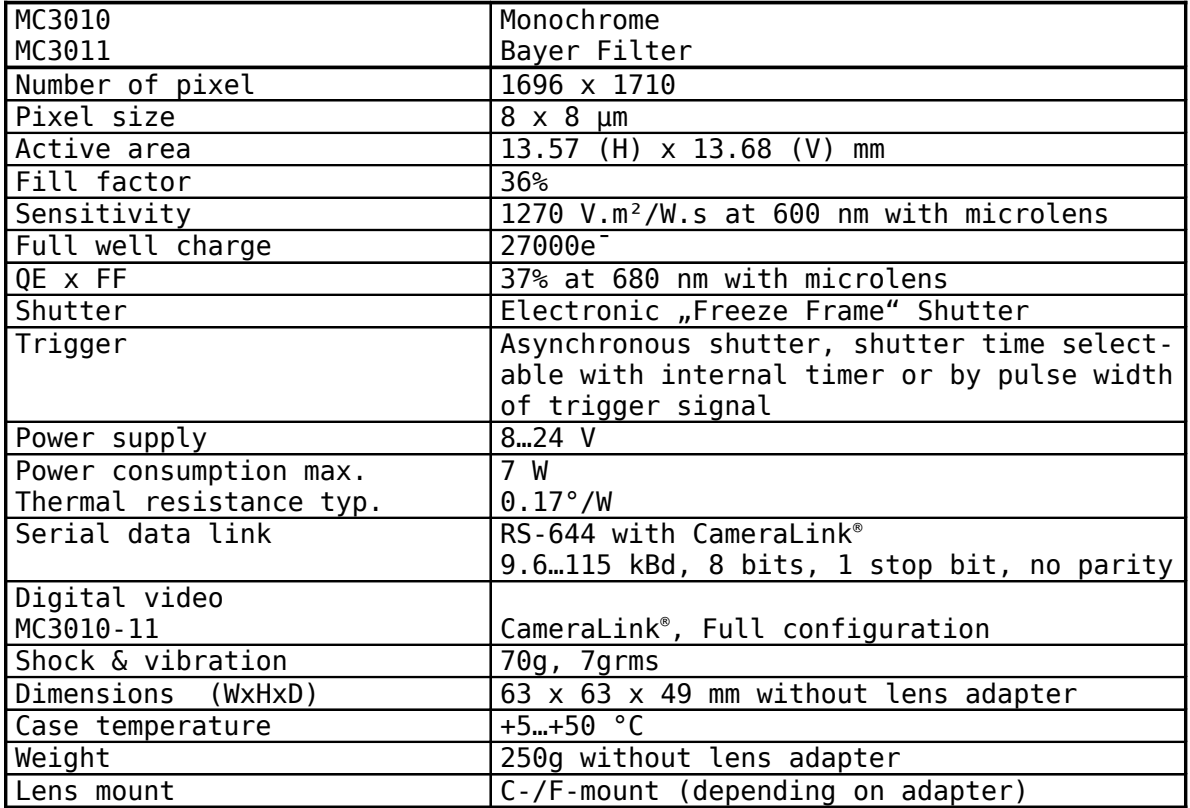

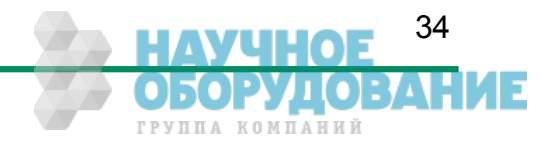

# **9.2 Sensor defect specifications**

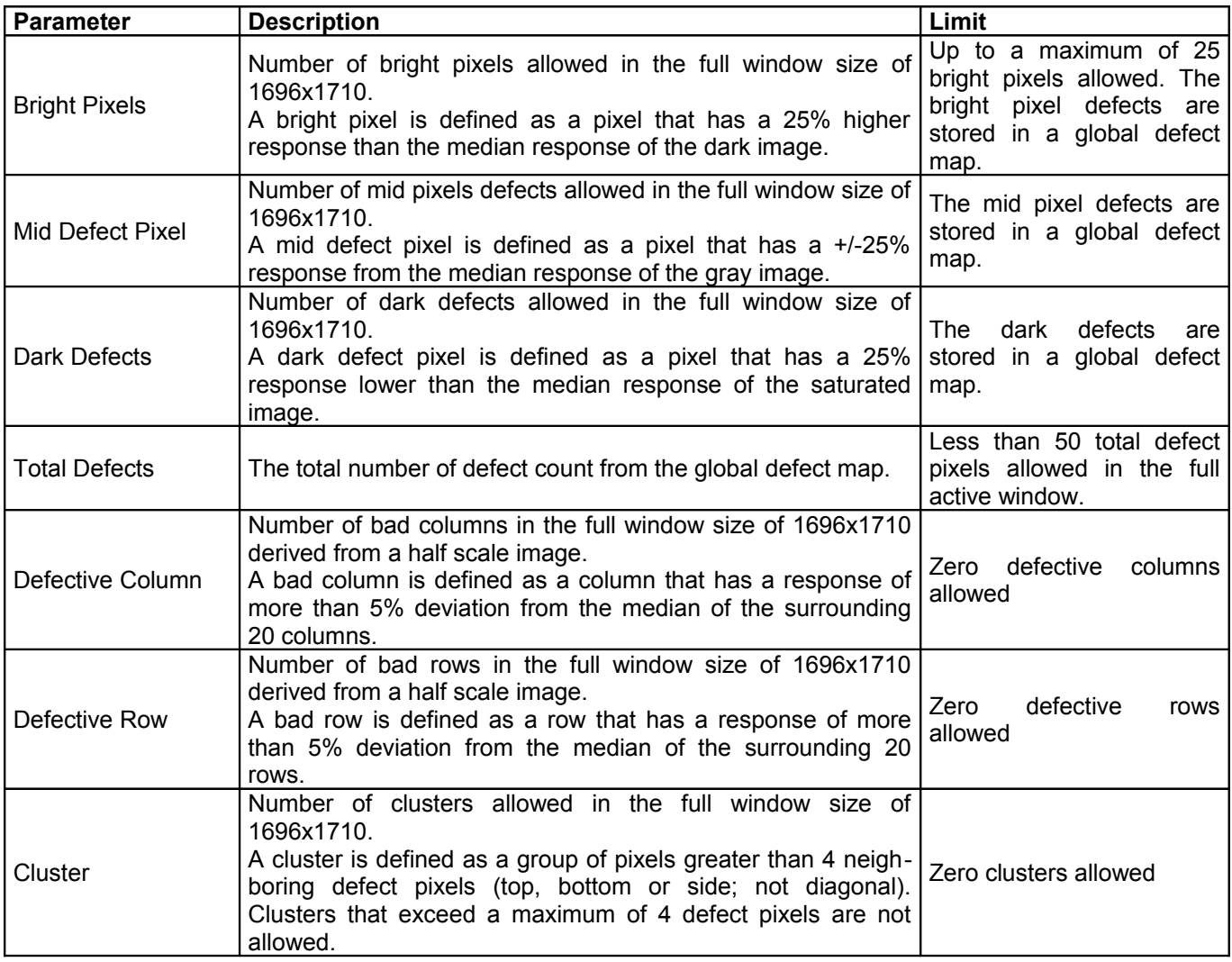

#### **Test Conditions:**

All calculations are performed on the full pixel array of the chip. The Illumination source is a RGB light source and F number=5.4 Integration time for all types of images: 7.8 msec.

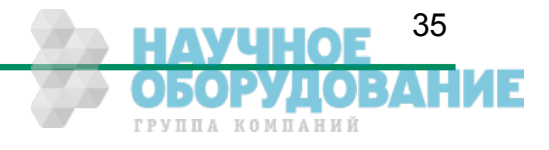

# **9.3 Spectral response**

The charts below show the sensitivity of the monochrome and the color sensor with a bayer pattern filter on the sensor glass lid. The color camera is by default equipped with a UV/IR cut filter with a transmittance of 370-670nm resulting in a sensitivity shown in the second chart. By request all types of cameras can be delivered with or without UV/IR cut filter.

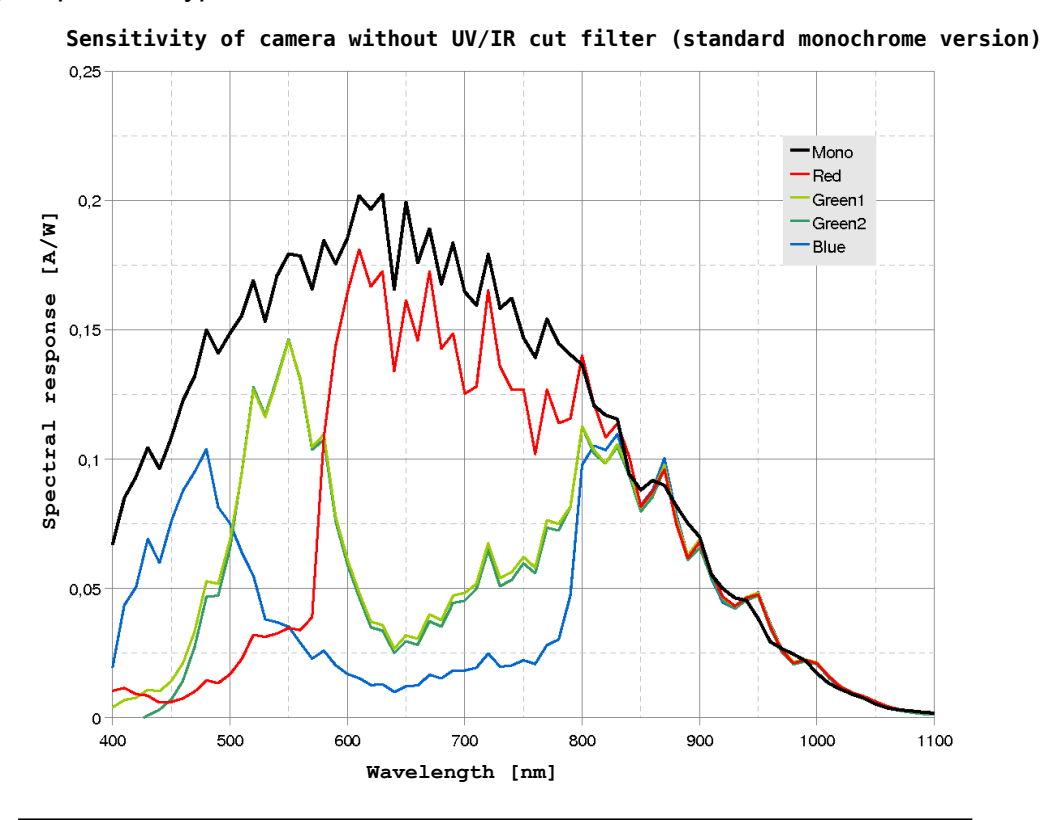

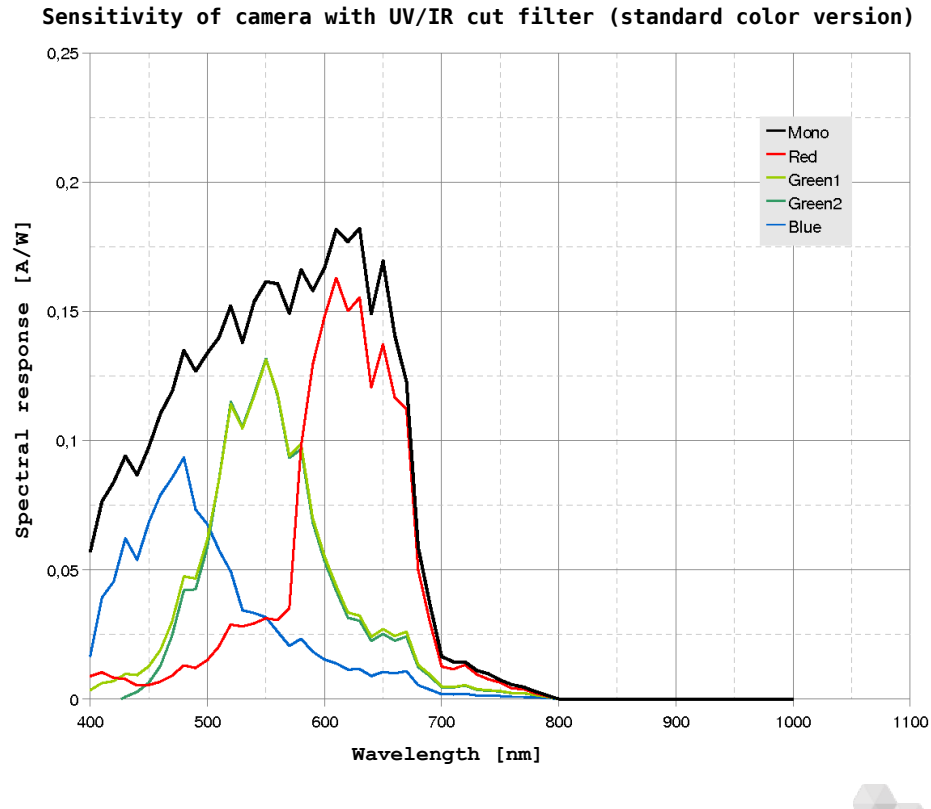

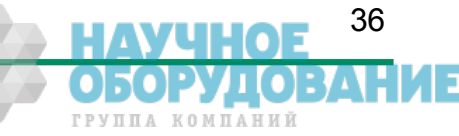

# **9.4 Bayer pattern filter**

The Eo*Sens* color camera has a bayer pattern filter on the sensor glass lid. To get the color information the imaging software must decode the information. The pattern beginning from first row, first column is:

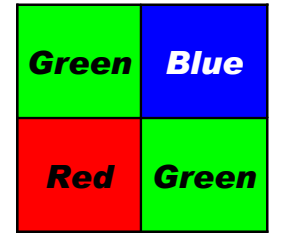

Because the pattern must always start at the same field, with a color camera only even height and even offset-y is possible. The camera will automatically round down if odd values are entered.

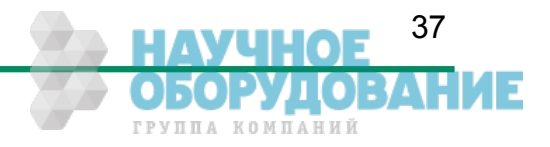

# **9.5 Connector pinning**

#### **9.5.1 CameraLink® connector, MDR-26**

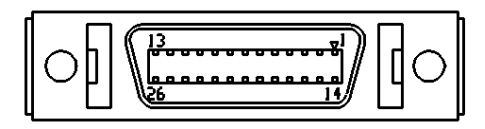

"Base CameraLink<sup>®</sup>" pinning:

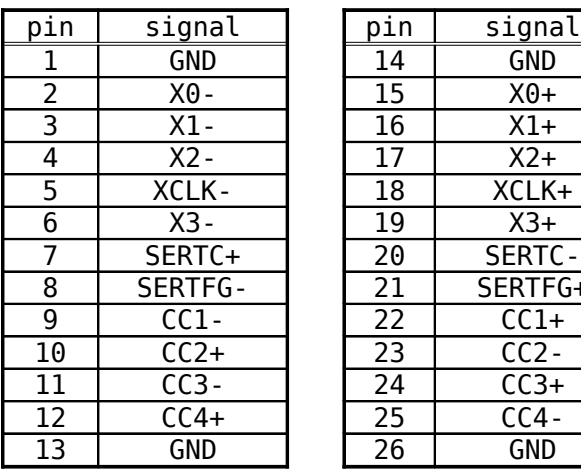

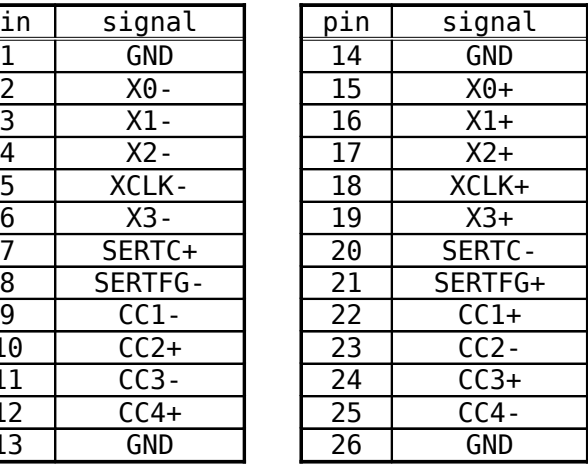

"Full CameraLink<sup>®"</sup> pinning:

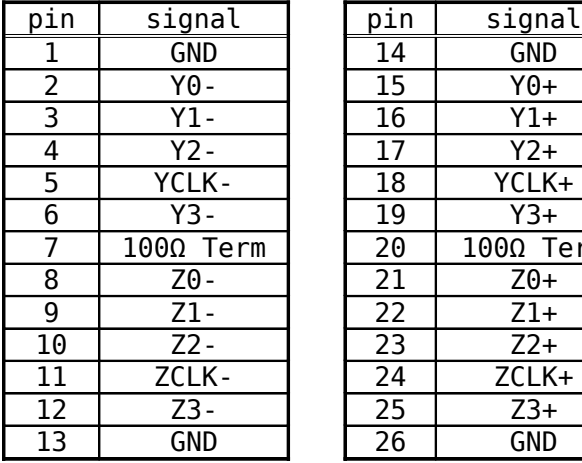

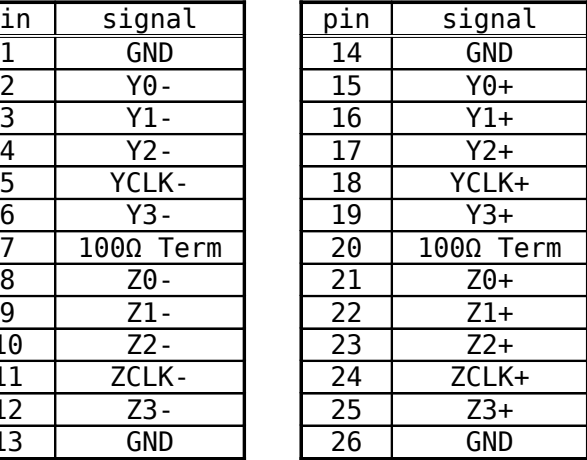

Manufacturer: 3M<br>Order-Nr.: 102

Order-Nr.: 10226-6212VC

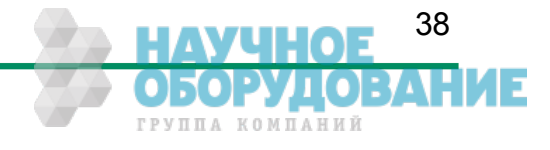

**9.5.2 Circular power connector, 6-pin**

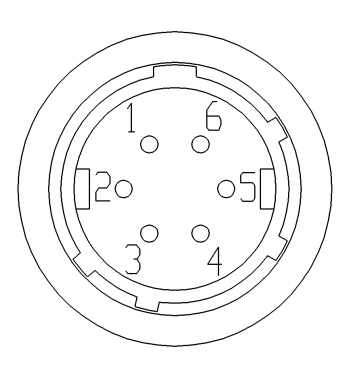

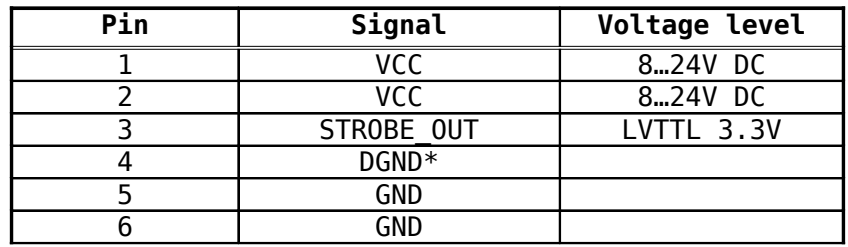

\*DGND ... digital GND for signal STROBE\_OUT

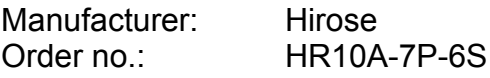

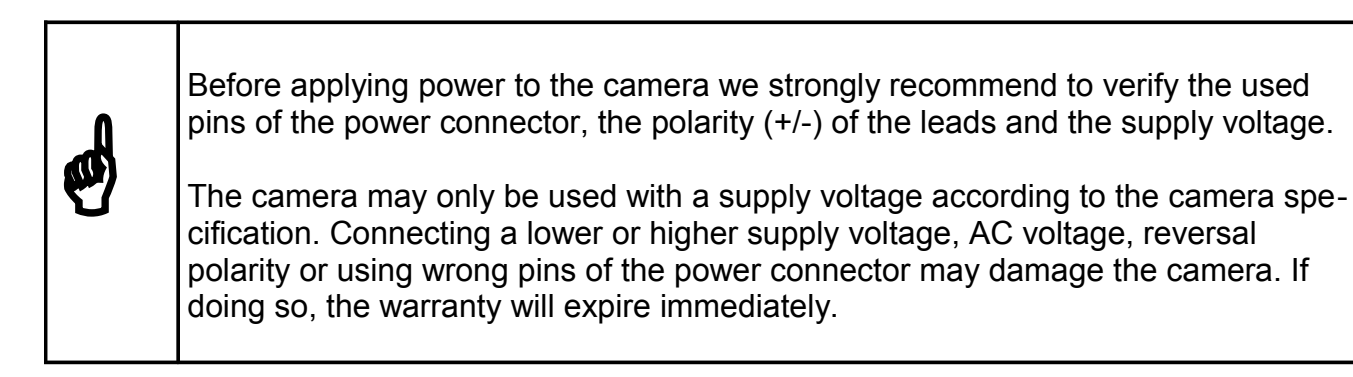

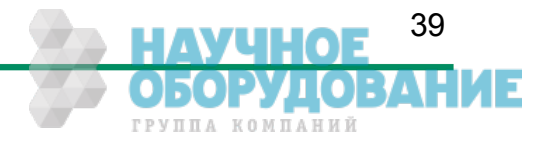

# **9.6 CameraLink® bit assignments**

### **9.6.1 Full CameraLink® 8\*8-bit assignment**

The following table shows the bit assignment of eight adjacent pixels. All unused bits are set to logical LOW level; the SPARE outputs are set to logical HIGH level.

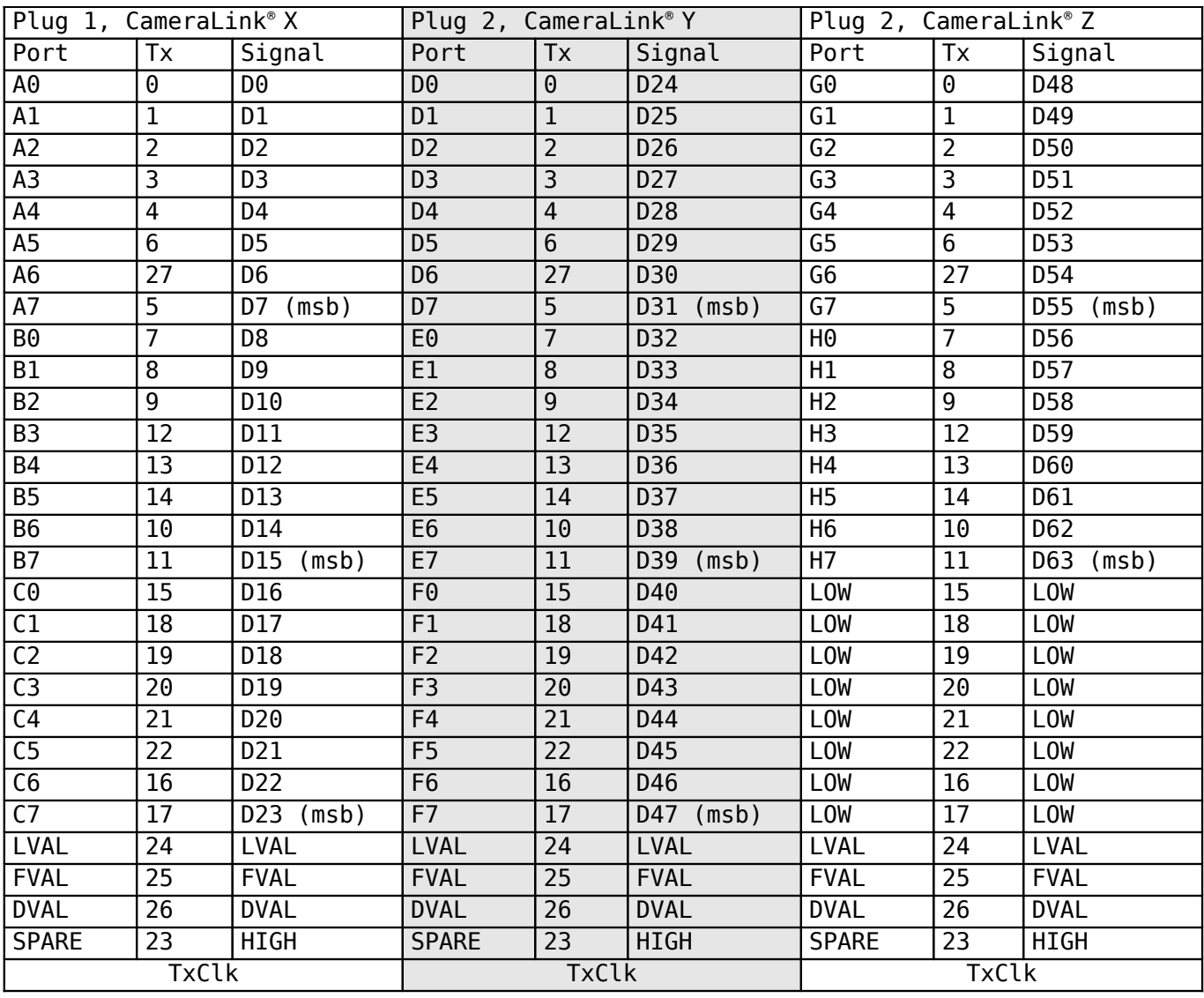

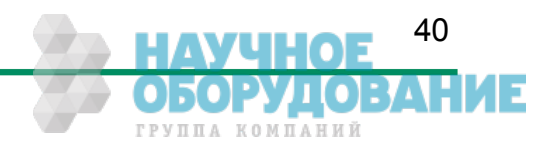

### **9.6.2 10\*8-bit assignment**

The table below shows the assignment of 10 adjacent pixels, 8-Bit each. This assignment is compatible to Basler's A504 camera.

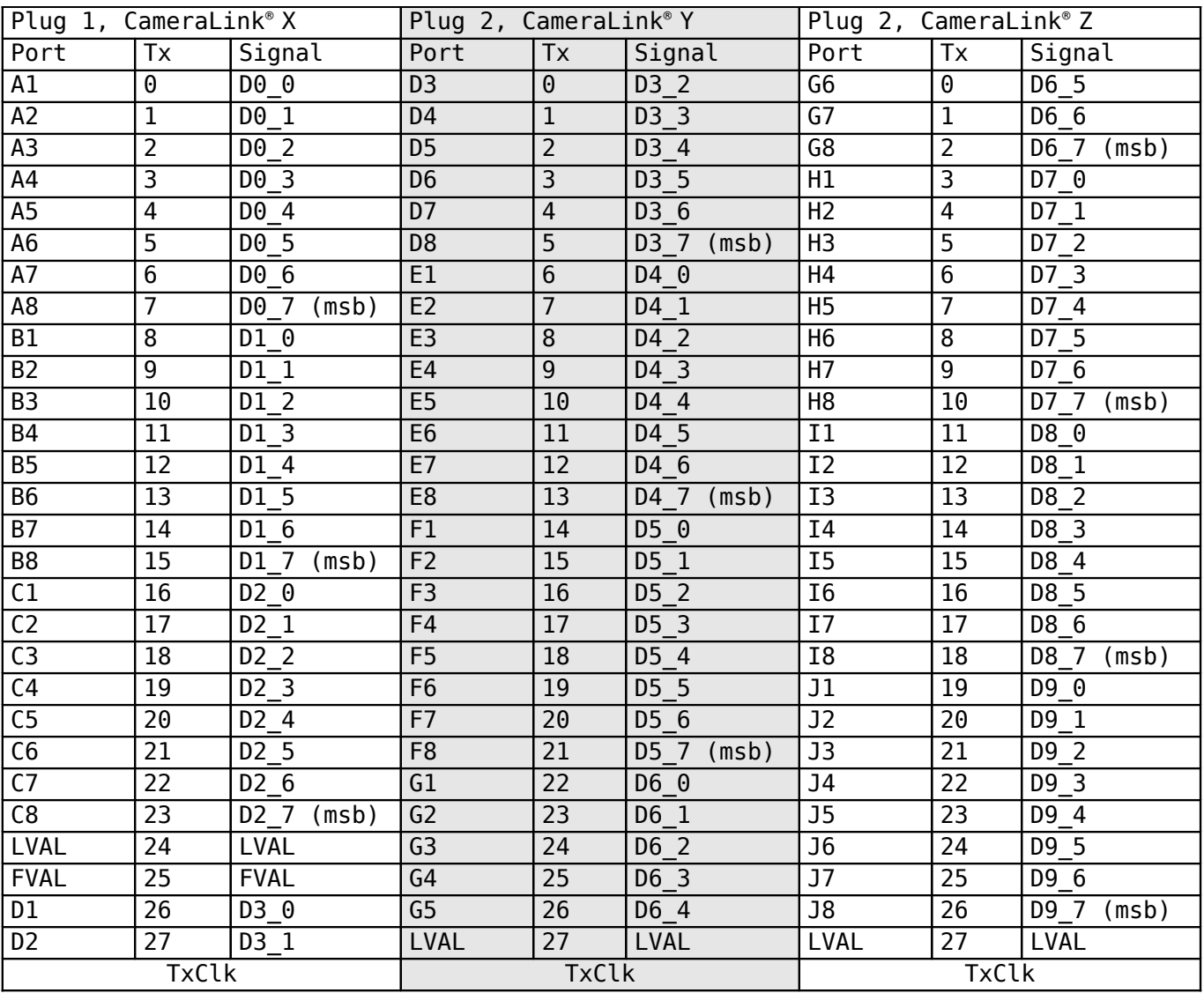

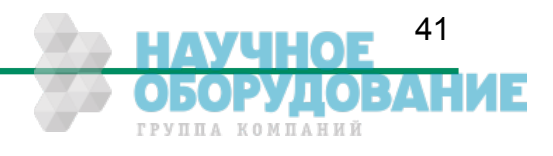

# **9.7 Timing diagrams**

#### **9.7.1 Free run with electronic shutter**

In this mode the camera controls framerate and exposure time. At the strobe output (in power connector) there is a high signal while the camera exposes a picture.

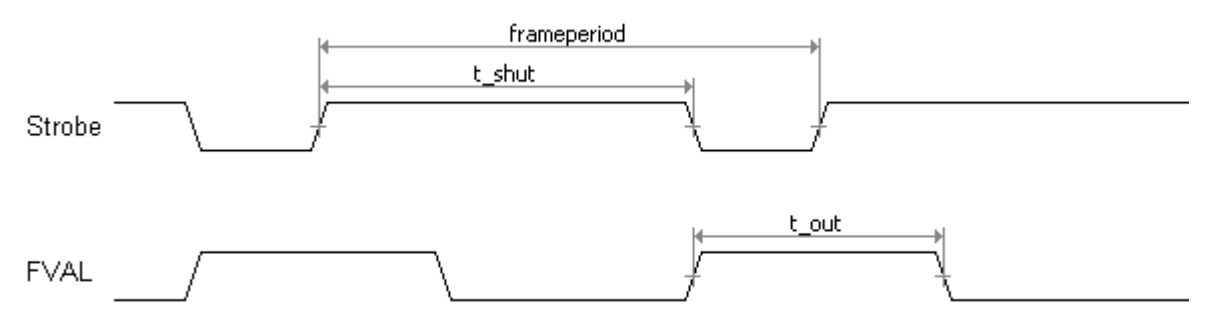

#### **9.7.2 Pulsewidth mode**

In this mode framerate and exposure time is controlled by the framegrabber with the CC1 (CameraLink) camera input. The time t\_min (that defines the framerate) must not be smaller than t\_out (which is the output time for one frame).

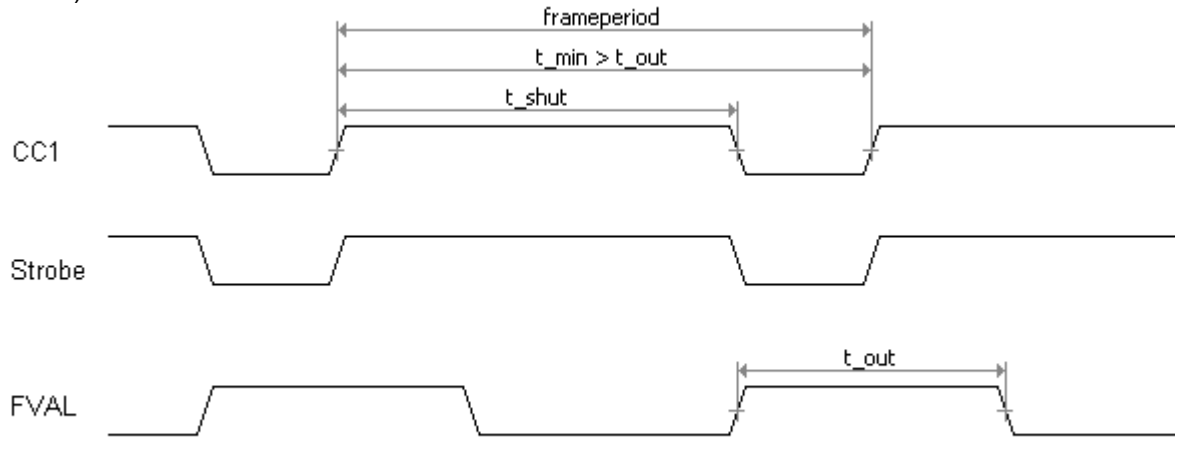

#### **9.7.3 External sync with internal timer**

In this mode the framerate is controlled by the framegrabber while the exposure time is controlled by the camera.

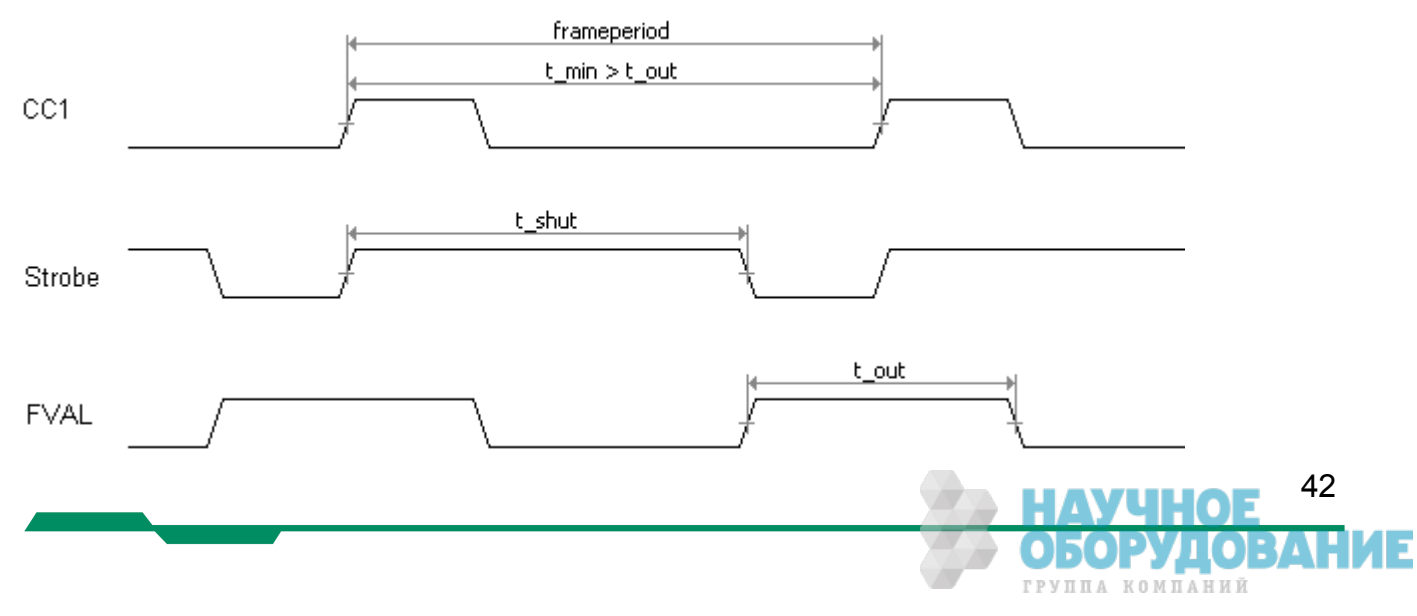

# **9.8 Mechanical dimensions**

## **9.8.1 Eo***Sens* **3CL with C-Mount**

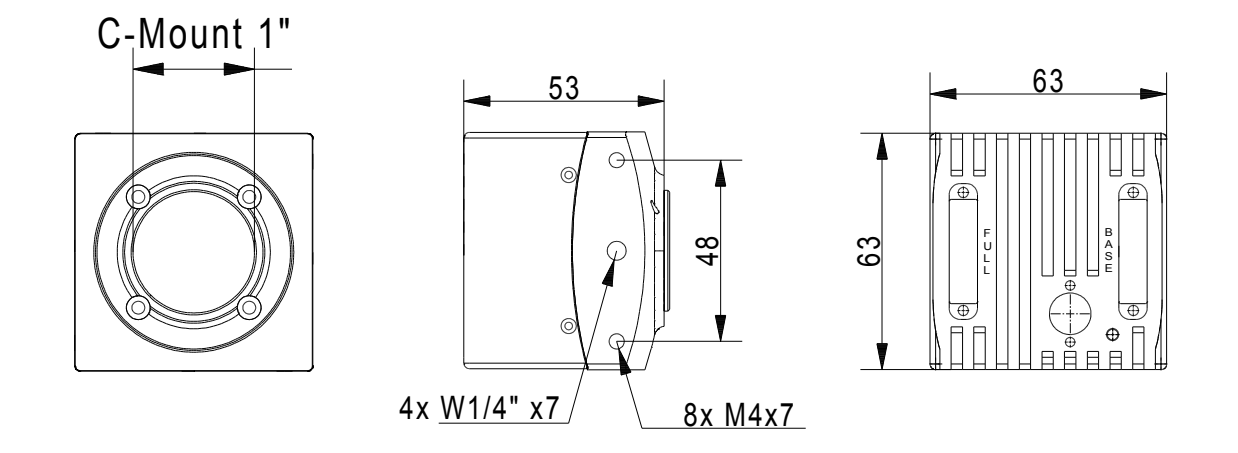

### **9.8.2 Eo***Sens* **3CL with F-Mount**

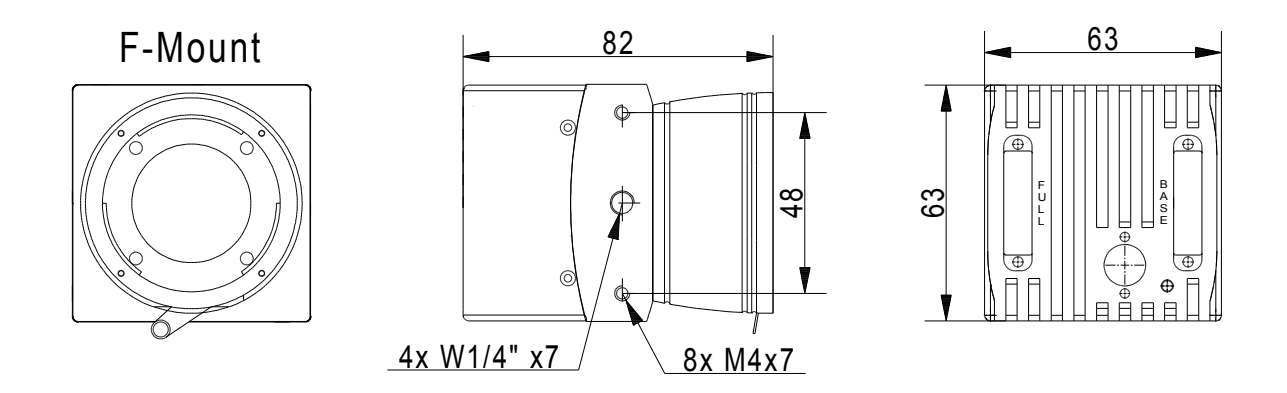

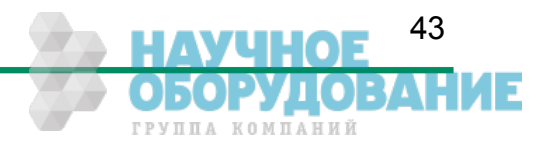